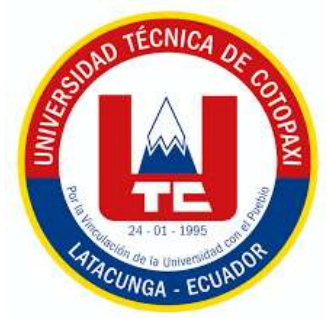

# **UNIVERSIDAD TÉCNICA DE COTOPAXI**

# **FACULTAD DE CIENCIAS AGROPECUARIAS Y RECURSOS NATURALES**

# **CARRERA DE INGENIERÍA EN MEDIO AMBIENTE**

# **PROYECTO DE INVESTIGACIÓN**

**Título:**

# **"ANÁLISIS MULTITEMPORAL DE CAMBIOS EN LA CUBIERTA VEGETAL MEDIANTE EL USO DE IMÁGENES SATELITALES EN LOS PÁRAMOS DE ZUMBAHUA PROVINCIA DE COTOPAXI EN EL PERÍODO 2020-2021"**

Proyecto de Investigación presentado previo a la obtención del Título de

Ingenieras en Medio Ambiente

**Autoras:** Baño Espinoza Thalia Estefany Heredia Páez Emily Dayanna

> **Tutor:** Ágreda Oña José Luis Ing.

# **LATACUNGA – ECUADOR**

**Marzo 2021**

# **DECLARACIÓN DE AUTORÍA**

<span id="page-1-0"></span>Baño Espinoza Thalia Estefany, con cédula de ciudanía No. 0503038689; y Heredia Páez Emily Dayanna, con cédula de ciudadanía No. 0504418286 declaramos ser autoras del presente proyecto de investigación: "Análisis Multitemporal de cambios en la cubierta vegetal mediante el uso de Imágenes Satelitales en los Páramos de Zumbahua provincia de Cotopaxi en el Período 2020-2021", siendo el Ing. Mg. José Luis Ágreda Oña, Tutor del presente trabajo; y, eximimos expresamente a la Universidad Técnica de Cotopaxi y a sus representantes legales de posibles reclamos o acciones legales.

Además, certifico que las ideas, conceptos, procedimientos y resultados vertidos en el presente trabajo investigativo, son de mi exclusiva responsabilidad.

Latacunga, 05 de marzo del 2021

Thalia Estefany Baño Espinoza Estudiante CC: 0503038689

Emily Dayanna Heredia Páez Estudiante CC: 0504418286

### **CONTRATO DE CESIÓN NO EXCLUSIVA DE DERECHOS DE AUTOR**

Comparecen a la celebración del presente instrumento de cesión no exclusiva de obra, que celebran de una parte **BAÑO ESPINOZA THALIA ESTEFANY**, identificada con cédula de ciudadanía **0503038689** de estado civil soltera, a quien en lo sucesivo se denominará **LA CEDENTE**; y, de otra parte, el Ph.D. Nelson Rodrigo Chiguano Umajinga, en calidad de Rector encargado y por tanto representante legal de la Universidad Técnica de Cotopaxi, con domicilio en la Av. Simón Rodríguez, Barrio El Ejido, Sector San Felipe, a quien en lo sucesivo se le denominará **LA CESIONARIA** en los términos contenidos en las cláusulas siguientes:

**ANTECEDENTES: CLÁUSULA PRIMERA. - LA CEDENTE** es una persona natural estudiante de la carrera de **Ingeniería Medio Ambiente**, titular de los derechos patrimoniales y morales sobre el trabajo de grado **"Análisis Multitemporal de cambios en la cubierta vegetal mediante el uso de Imágenes Satelitales en los Páramos de Zumbahua provincia de Cotopaxi en el Período 2020-2021"**, la cual se encuentra elaborada según los requerimientos académicos propios de la Facultad; y, las características que a continuación se detallan:

Historial Académico. - Inicio de la carrera: septiembre 2015 - febrero 2016 – Finalización: octubre 2020 - marzo 2021

Aprobación en Consejo Directivo. - 26 de enero del 2021

Tutor: Ing. Mg. José Luis Ágreda Oña

Tema: "Análisis Multitemporal de cambios en la cubierta vegetal mediante el uso de Imágenes Satelitales en los Páramos de Zumbahua provincia de Cotopaxi en el Período 2020- 2021"

**CLÁUSULA SEGUNDA. - LA CESIONARIA** es una persona jurídica de derecho público creada por ley, cuya actividad principal está encaminada a la educación superior formando profesionales de tercer y cuarto nivel normada por la legislación ecuatoriana la misma que establece como requisito obligatorio para publicación de trabajos de investigación de grado en su repositorio institucional, hacerlo en formato digital de la presente investigación.

**CLÁUSULA TERCERA.-** Por el presente contrato, **LA CEDENTE** autoriza a **LA CESIONARIA** a explotar el trabajo de grado en forma exclusiva dentro del territorio de la República del Ecuador.

**CLÁUSULA CUARTA.- OBJETO DEL CONTRATO:** Por el presente contrato **LA CEDENTE**, transfiere definitivamente a **LA CESIONARIA** y en forma exclusiva los siguientes derechos patrimoniales; pudiendo a partir de la firma del contrato, realizar, autorizar o prohibir:

- a) La reproducción parcial del trabajo de grado por medio de su fijación en el soporte informático conocido como repositorio institucional que se ajuste a ese fin.
- b) La publicación del trabajo de grado.
- c) La traducción, adaptación, arreglo u otra transformación del trabajo de grado con fines académicos y de consulta.
- d) La importación al territorio nacional de copias del trabajo de grado hechas sin autorización del titular del derecho por cualquier medio incluyendo mediante transmisión.
- e) Cualquier otra forma de utilización del trabajo de grado que no está contemplada en la ley como excepción al derecho patrimonial.

**CLÁUSULA QUINTA.-** El presente contrato se lo realiza a título gratuito por lo que **LA CESIONARIA** no se halla obligada a reconocer pago alguno en igual sentido **LA CEDENTE** declara que no existe obligación pendiente a su favor.

**CLÁUSULA SEXTA.-** El presente contrato tendrá una duración indefinida, contados a partir de la firma del presente instrumento por ambas partes.

**CLÁUSULA SÉPTIMA.- CLÁUSULA DE EXCLUSIVIDAD.-** Por medio del presente contrato, se cede en favor de **LA CESIONARIA** el derecho a explotar la obra en forma exclusiva, dentro del marco establecido en la cláusula cuarta, lo que implica que ninguna otra persona incluyendo **LA CEDENTE** podrá utilizarla.

**CLÁUSULA OCTAVA.- LICENCIA A FAVOR DE TERCEROS.- LA CESIONARIA** podrá licenciar la investigación a terceras personas siempre que cuente con el consentimiento de **LA CEDENTE** en forma escrita.

**CLÁUSULA NOVENA.-** El incumplimiento de la obligación asumida por las partes en la cláusula cuarta, constituirá causal de resolución del presente contrato. En consecuencia, la resolución se producirá de pleno derecho cuando una de las partes comunique, por carta notarial, a la otra que quiere valerse de esta cláusula.

**CLÁUSULA DÉCIMA.-** En todo lo no previsto por las partes en el presente contrato, ambas se someten a lo establecido por la Ley de Propiedad Intelectual, Código Civil y demás del sistema jurídico que resulten aplicables.

**CLÁUSULA UNDÉCIMA.-** Las controversias que pudieran suscitarse en torno al presente contrato, serán sometidas a mediación, mediante el Centro de Mediación del Consejo de la Judicatura en la ciudad de Latacunga. La resolución adoptada será definitiva e inapelable, así como de obligatorio cumplimiento y ejecución para las partes y, en su caso, para la sociedad. El costo de tasas judiciales por tal concepto será cubierto por parte del estudiante que lo solicitare.

En señal de conformidad las partes suscriben este documento en dos ejemplares de igual valor y tenor en la ciudad de Latacunga, a los 05 días del mes de marzo del 2021.

Thalia Estefany Baño Espinoza **LA CEDENTE**

Ph.D. Nelson Rodrigo Chiguano Umajinga **LA CESIONARIA**

# **CONTRATO DE CESIÓN NO EXCLUSIVA DE DERECHOS DE AUTOR**

Comparecen a la celebración del presente instrumento de cesión no exclusiva de obra, que celebran de una parte **HEREDIA PÁEZ EMILY DAYANNA**, identificada con cédula de ciudadanía **0504418286** de estado civil soltera, a quien en lo sucesivo se denominará **LA CEDENTE**; y, de otra parte, el Ph.D. Nelson Rodrigo Chiguano Umajinga, en calidad de Rector encargado y por tanto representante legal de la Universidad Técnica de Cotopaxi, con domicilio en la Av. Simón Rodríguez, Barrio El Ejido, Sector San Felipe, a quien en lo sucesivo se le denominará **LA CESIONARIA** en los términos contenidos en las cláusulas siguientes:

**ANTECEDENTES: CLÁUSULA PRIMERA.- LA CEDENTE** es una persona natural estudiante de la carrera de **Ingeniería en Medio Ambiente**, titular de los derechos patrimoniales y morales sobre el trabajo de grado **"Análisis Multitemporal de cambios en la cubierta vegetal mediante el uso de Imágenes Satelitales en los Páramos de Zumbahua provincia de Cotopaxi en el Período 2020-2021"**, la cual se encuentra elaborada según los requerimientos académicos propios de la Facultad; y, las características que a continuación se detallan:

Historial Académico.- Inicio de la carrera: Abril 2016 - Agosto 2016 – Finalización: Octubre 2020-Marzo 2021

Aprobación en Consejo Directivo.- 26 de enero del 2021

Tutor: Ing. Mg. José Luis Ágreda Oña

Tema: "Análisis Multitemporal de cambios en la cubierta vegetal mediante el uso de Imágenes Satelitales en los Páramos de Zumbahua provincia de Cotopaxi en el Período 2020-  $2021"$ 

**CLÁUSULA SEGUNDA.- LA CESIONARIA** es una persona jurídica de derecho público creada por ley, cuya actividad principal está encaminada a la educación superior formando profesionales de tercer y cuarto nivel normada por la legislación ecuatoriana la misma que establece como requisito obligatorio para publicación de trabajos de investigación de grado en su repositorio institucional, hacerlo en formato digital de la presente investigación.

**CLÁUSULA TERCERA.-** Por el presente contrato, **LA CEDENTE** autoriza a **LA CESIONARIA** a explotar el trabajo de grado en forma exclusiva dentro del territorio de la República del Ecuador.

**CLÁUSULA CUARTA.- OBJETO DEL CONTRATO:** Por el presente contrato **LA CEDENTE**, transfiere definitivamente a **LA CESIONARIA** y en forma exclusiva los siguientes derechos patrimoniales; pudiendo a partir de la firma del contrato, realizar, autorizar o prohibir:

- f) La reproducción parcial del trabajo de grado por medio de su fijación en el soporte informático conocido como repositorio institucional que se ajuste a ese fin.
- g) La publicación del trabajo de grado.
- h) La traducción, adaptación, arreglo u otra transformación del trabajo de grado con fines académicos y de consulta.
- i) La importación al territorio nacional de copias del trabajo de grado hechas sin autorización del titular del derecho por cualquier medio incluyendo mediante transmisión.
- j) Cualquier otra forma de utilización del trabajo de grado que no está contemplada en la ley como excepción al derecho patrimonial.

**CLÁUSULA QUINTA.-** El presente contrato se lo realiza a título gratuito por lo que **LA CESIONARIA** no se halla obligada a reconocer pago alguno en igual sentido **LA CEDENTE** declara que no existe obligación pendiente a su favor.

**CLÁUSULA SEXTA.-** El presente contrato tendrá una duración indefinida, contados a partir de la firma del presente instrumento por ambas partes.

**CLÁUSULA SÉPTIMA.- CLÁUSULA DE EXCLUSIVIDAD.-** Por medio del presente contrato, se cede en favor de **LA CESIONARIA** el derecho a explotar la obra en forma exclusiva, dentro del marco establecido en la cláusula cuarta, lo que implica que ninguna otra persona incluyendo **LA CEDENTE** podrá utilizarla.

**CLÁUSULA OCTAVA.- LICENCIA A FAVOR DE TERCEROS.- LA CESIONARIA** podrá licenciar la investigación a terceras personas siempre que cuente con el consentimiento de **LA CEDENTE** en forma escrita.

**CLÁUSULA NOVENA.-** El incumplimiento de la obligación asumida por las partes en la cláusula cuarta, constituirá causal de resolución del presente contrato. En consecuencia, la resolución se producirá de pleno derecho cuando una de las partes comunique, por carta notarial, a la otra que quiere valerse de esta cláusula.

**CLÁUSULA DÉCIMA.-** En todo lo no previsto por las partes en el presente contrato, ambas se someten a lo establecido por la Ley de Propiedad Intelectual, Código Civil y demás del sistema jurídico que resulten aplicables.

**CLÁUSULA UNDÉCIMA.-** Las controversias que pudieran suscitarse en torno al presente contrato, serán sometidas a mediación, mediante el Centro de Mediación del Consejo de la Judicatura en la ciudad de Latacunga. La resolución adoptada será definitiva e inapelable, así como de obligatorio cumplimiento y ejecución para las partes y, en su caso, para la sociedad. El costo de tasas judiciales por tal concepto será cubierto por parte del estudiante que lo solicitare.

En señal de conformidad las partes suscriben este documento en dos ejemplares de igual valor y tenor en la ciudad de Latacunga, a los 05 días del mes de marzo del 2021.

Emily Dayanna Heredia Páez **LA CEDENTE**

Ph.D. Nelson Rodrigo Chiguano Umajinga **LA CESIONARIA**

#### <span id="page-6-0"></span>**AVAL DEL TUTOR DEL PROYECTO DE INVESTIGACIÓN**

En calidad de Tutor del Proyecto de Investigación con el título:

**"ANÁLISIS MULTITEMPORAL DE CAMBIOS EN LA CUBIERTA VEGETAL MEDIANTE EL USO DE IMÁGENES SATELITALES EN LOS PÁRAMOS DE ZUMBAHUA PROVINCIA DE COTOPAXI EN EL PERÍODO 2020-2021"**, de Thalia Estefany Baño Espinoza; y Emily Dayanna Heredia Páez , de la carrera de Ingeniería en Medio Ambiente, considero que el presente trabajo investigativo es merecedor del Aval de aprobación al cumplir las normas, técnicas y formatos previstos, así como también han incorporado las observaciones y recomendaciones propuestas en la Pre defensa.

Latacunga, 05 de marzo del 2021

Ing. Mg. José Luis Ágreda Oña **DOCENTE TUTOR**  CC: 0401332101

#### <span id="page-7-0"></span>**AVAL DE LOS LECTORES DEL PROYECTO DE INVESTIGACIÓN**

En calidad de Tribunal de Lectores, aprobamos el presente Informe de Investigación de acuerdo a las disposiciones reglamentarias emitidas por la Universidad Técnica de Cotopaxi; y, por la Facultad de Ciencias Agropecuarias y Recursos Naturales; por cuanto, las postulantes: Thalia Estefany Baño Espinoza; y Emily Dayanna Heredia Páez ,con el título del Proyecto de Investigación: "ANÁLISIS MULTITEMPORAL DE CAMBIOS EN LA CUBIERTA VEGETAL MEDIANTE EL USO DE IMÁGENES SATELITALES EN LOS PÁRAMOS DE ZUMBAHUA PROVINCIA DE COTOPAXI EN EL PERÍODO 2020- 2021", han considerado las recomendaciones emitidas oportunamente y reúne los méritos suficientes para ser sometido al acto de sustentación del trabajo de titulación.

Por lo antes expuesto, se autoriza realizar los empastados correspondientes, según la normativa institucional.

Latacunga, 05 de marzo del 2021

tonsecu

Lector 1 (Presidenta) Ing. Kalina Marcela Fonseca Largo CC: 1723534457

*Muarthay f*uv

Lector 2 Ing. Ph.D. Mercy Lucila Ilbay Yupa CC: 0604147900

Lector 3 Ing. Vicente de la Dolorosa Córdova Yanchapanta CC: 1801634922

# <span id="page-8-0"></span>**AGRADECIMIENTO**

Uno de mis sueños ha sido finalizar esta tesis con perseverancia y dedicación, gracias a la constancia perdurable de mi hermano Carlos en especial por darme el apoyo moral necesario para entender que todos tenemos la capacidad de triunfar, a mi hermano Stiven por ser él quien dio su compañía y ayudo a salir de muchos conflictos, a mi novio Christian por sostener mi mano en esta larga etapa de mi vida, a mis padres por darme su apoyo económico y moral, a mi grandes amigos Camilo Zapata e Ing. José Agreda ya que gracias a ellos fue posible este proyecto; por ello y todas las cosas buenas que me permitieron sonreír y las malas que indudablemente me ayudaron a crecer gracias, a todos por su intervención en estos años de mi vida.

Thalia Baño

Al concluir una etapa maravillosa de mi vida quiero extender un profundo agradecimiento, a quienes hicieron posible este sueño. A mis padres Hugo Heredia H. y Graciela Páez A. quienes son mis pilares, gracias por su apoyo incondicional, por la confianza, el amor y la comprensión que tienen hacia mi persona, por sus esfuerzos y sacrificios de cada día para poderme convertir en profesional.

A mis hermanos Danny, Marcy, Vinny y Charly gracias por acompañarme en esta travesía loca y difícil llena de risas, enojos, alegrías y tristezas; gracias por ser mi ejemplo a seguir y demostrarme que con perseverancia y esfuerzo todo es posible.

Finalmente, a Ronald y todos mis amigos, quienes me dieron consejos, enseñanza o apoyo.

Emily Heredia Páez

# **DEDICATORIA**

Este trabajo de investigación ha sido un gran paso para mi vida y ha habido muchas personas que han sido un gran sustento y es por ello que tienen mi eterna gratitud, a mi madre Carmen y mi padre Jorge quienes siempre han sido mi ejemplo a seguir, por enseñarme a luchar con pasión y orgullo por mis sueños con dedicación honestidad y humildad.

Estefy

Quiero dedicar este proyecto a mi padre, Hugo; mi madre Graciela, mis hermanos Danny, Marcy, Vinny y Charly, quienes me apoyaron en cada paso que he dado para obtener mi título de Ingeniería en Medio Ambiente

Emy Heredia

# **UNIVERSIDAD TÉCNICA DE COTOPAXI FACULTAD DE CIENCIAS AGROPECUARIAS Y RECURSOS NATURALES**

### **TÍTULO: "ANÁLISIS MULTITEMPORAL DE CAMBIOS EN LA CUBIERTA VEGETAL MEDIANTE EL USO DE IMÁGENES SATELITALES EN LOS PÁRAMOS DE ZUMBAHUA PROVINCIA DE COTOPAXI EN EL PERÍODO 2020- 2021"**

**AUTORES: Thalia Estefany Baño Espinoza Emily Dayanna Heredia Páez** 

#### **RESUMEN**

<span id="page-10-0"></span>El páramo es un ecosistema de gran importancia debido a su biodiversidad y sus numerosos beneficios ecológicos y socioeconómicos, sin embargo, las permanentes amenazas antrópicas se han convertido en un problema para esta zona. En el siguiente estudio, se realizó un análisis multitemporal entre el período de 2016 a 2020, utilizando 5 imágenes satelitales. Tales imágenes, obtenidas en los años 2017 y 2018, en el mes de julio, mientras que, en los años 2016, 2019 y 2020, en el mes de agosto. Éstas fueron tomadas y corregidas atmosféricamente, de forma gratuita, desde la base de datos del Satélite Sentinel 2, mediante el portal web Eo browser. Posteriormente, se realizaron evaluaciones de la calidad visual para cada imagen, donde el porcentaje admisible de nubosidad debía ser inferior al 25%. Para corregir su geometría, se utilizó, el Software QGIS y el plug-in georreferenciador GDAL, con el que se obtendrán imágenes con características visuales óptimas para su análisis. También se utilizó el plug-in SCP donde se realizan clasificaciones, de manera supervisada y no supervisada, que permitirán mostrar evidencias de las zonas perturbadas, arbustivas y sin información. Es decir, del avance de la frontera agrícola en los páramos de Zumbahua. Como método de comprobación, se empleó el índice de vegetación NDVI, que es un indicador simple de biomasa, y la combinación de bandas Falso Color, por su sensibilidad a la vegetación verde. Finalmente, se graficaron y generaron mapas dinámicos, que consolidan y evidencian, gráficamente, el proyecto de investigación. Los resultados obtenidos muestran un pico bajo en el 2017 proporcionando un total de 1501.98 hectáreas que representa el 29% de zonas perturbadas y un pico alto en el 2019 con 355705 hectáreas perturbadas que simboliza 69.1%. Para el año 2020 se obtuvo una pérdida de 307512 hectáreas con un porcentaje de 59.7% de zonas perturbadas.

**Palabras Clave:** Monitoreo, Sensores remotos, Limitación de dominio, Ecosistemas, Cubierta vegetal

### **TECHNICAL UNIVERSITY OF COTOPAXI FACULTY OF AGRICULTURAL SCIENCE AND NATURAL RESOURCES**

### **THEME: "MULTITEMPORAL ANALYSIS OF CHANGES IN VEGETATION COVER USING SATELLITE IMAGES IN THE MOORLANDS OF ZUMBAHUA, PROVINCE OF COTOPAXI, IN THE PERIOD 2020-2021".**

**AUTHORS: Thalia Estefany Baño Espinoza Emily Dayanna Heredia Páez** 

# **ABSTRACT**

<span id="page-11-0"></span>The Páramo is an ecosystem of great importance due to its abundant biodiversity and numerous ecological, social, cultural, and economic benefits. However, its high vulnerability and permanent anthropic threats have become a problem for the community, which has led to the search for non-destructive methods that allow continuous monitoring to know with certainty the increase of the agricultural frontier.

Multitemporal analysis of 5 years of study was carried out in the following work, using five satellite images. In 2017 and 2018, two images were from the Raster Satellite in July 2016, 2019, and 2020 in August. It was gotten three images from the Sentinel 2 Satellite through the web portal Eo browser to view and download atmospherically corrected images for free. The same ones were selected by evaluating the visual quality of each image, with an admissible percentage of cloudiness less than 25%. However, it is necessary to correct the lags in these images, and for this, we have used the QGIS software and the GDAL georeferencing plug-in, with which clean images will be obtained. Moreover, in the same software using the SCP plug-in, supervised. Unsupervised classifications were made to show evidence of the advance of the agricultural frontier in the moorlands of Zumbahua.

The results obtained show approximately 1501.98 Ha. It represents 29% as the lowest peak in 2017 and 355705 Ha and representing 69.1% as the highest peak in 2019, which was the year with more loss of green areas, leaving 307512 Ha (59.7%) of disturbed areas for 2020.

**Keywords:** Plant Cover, Remote Sensing, Páramos, Multitemporal Analysis, Agricultural Frontier.

# ÍNDICE DE CONTENIDOS

<span id="page-12-0"></span>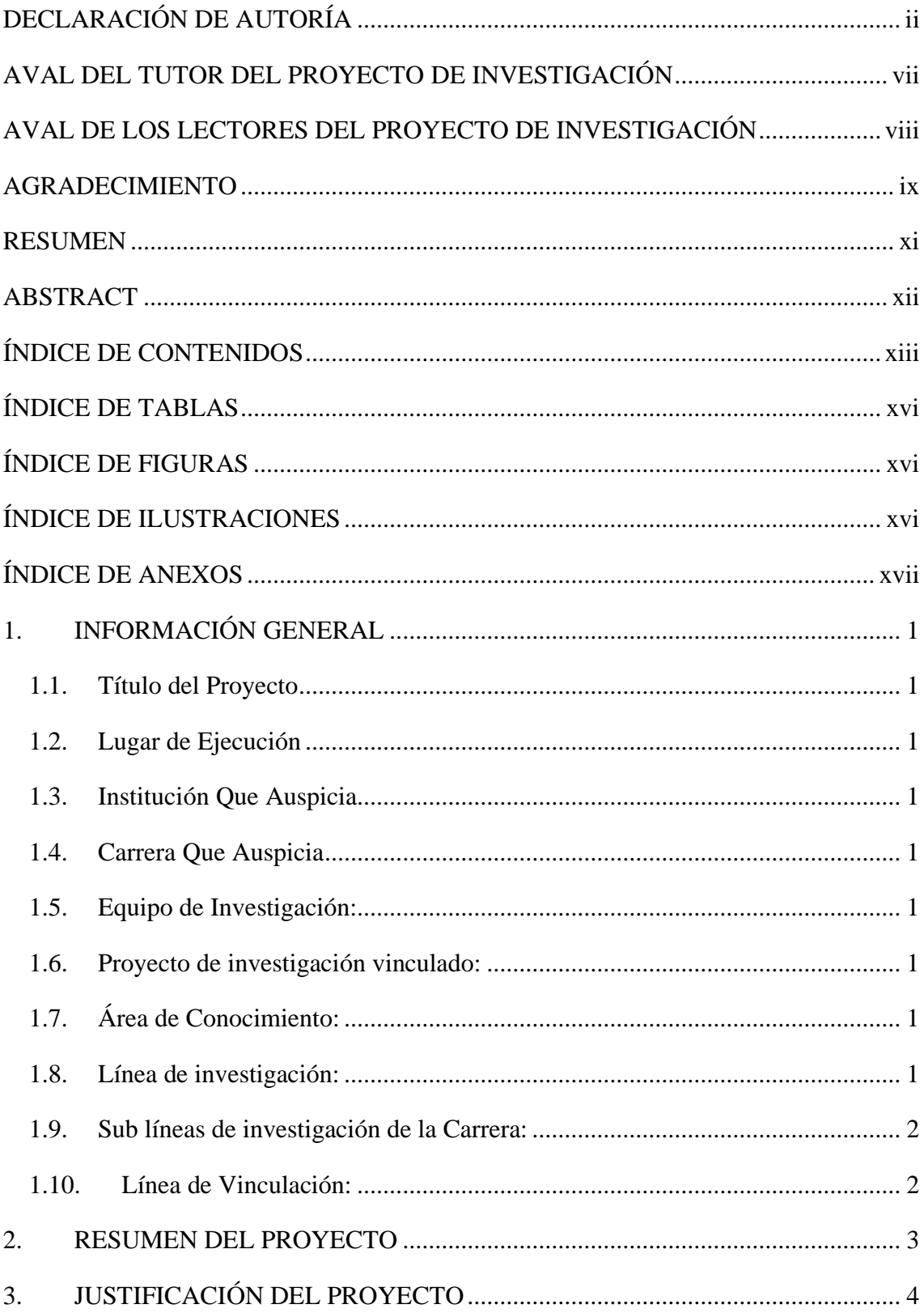

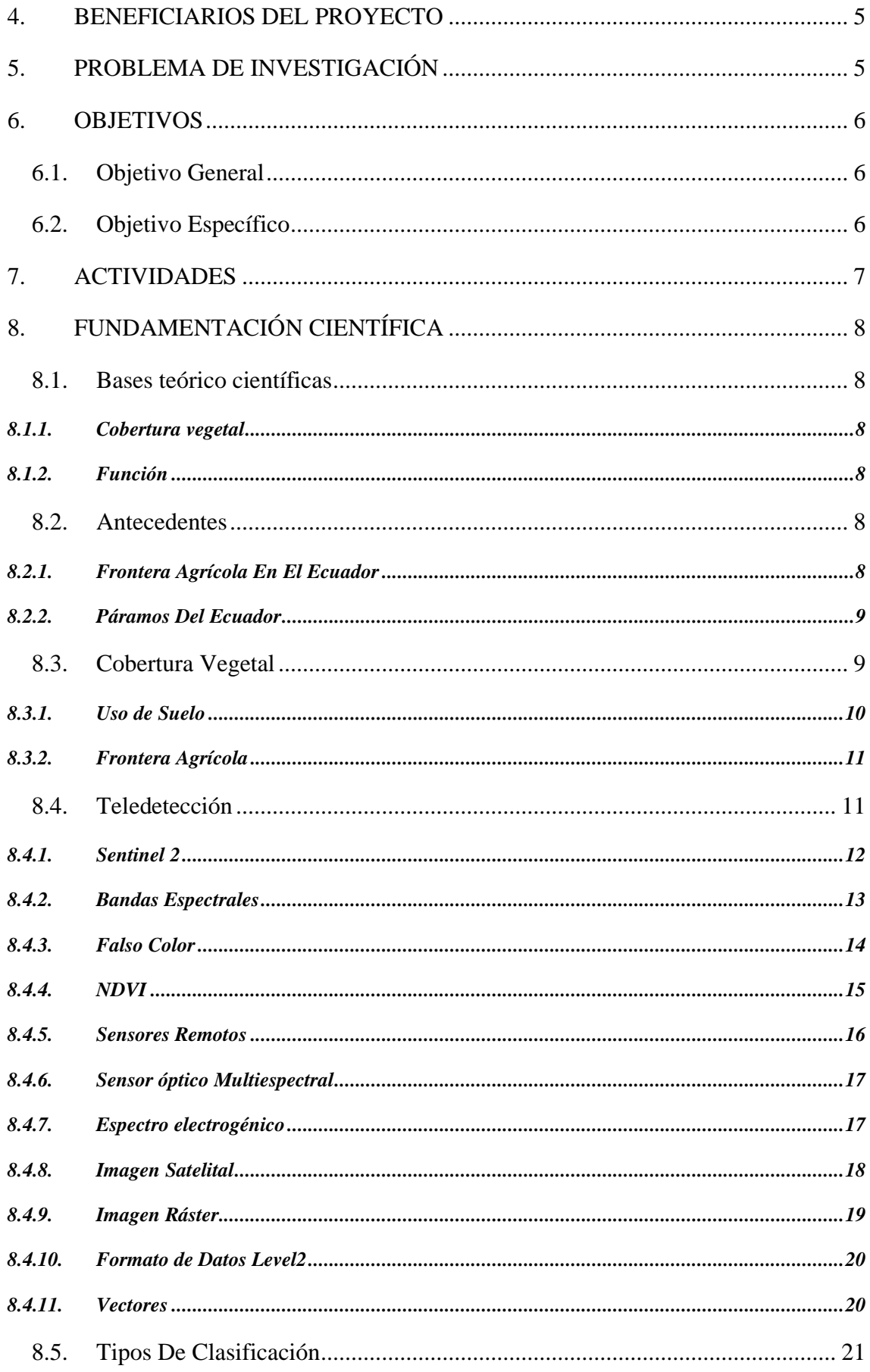

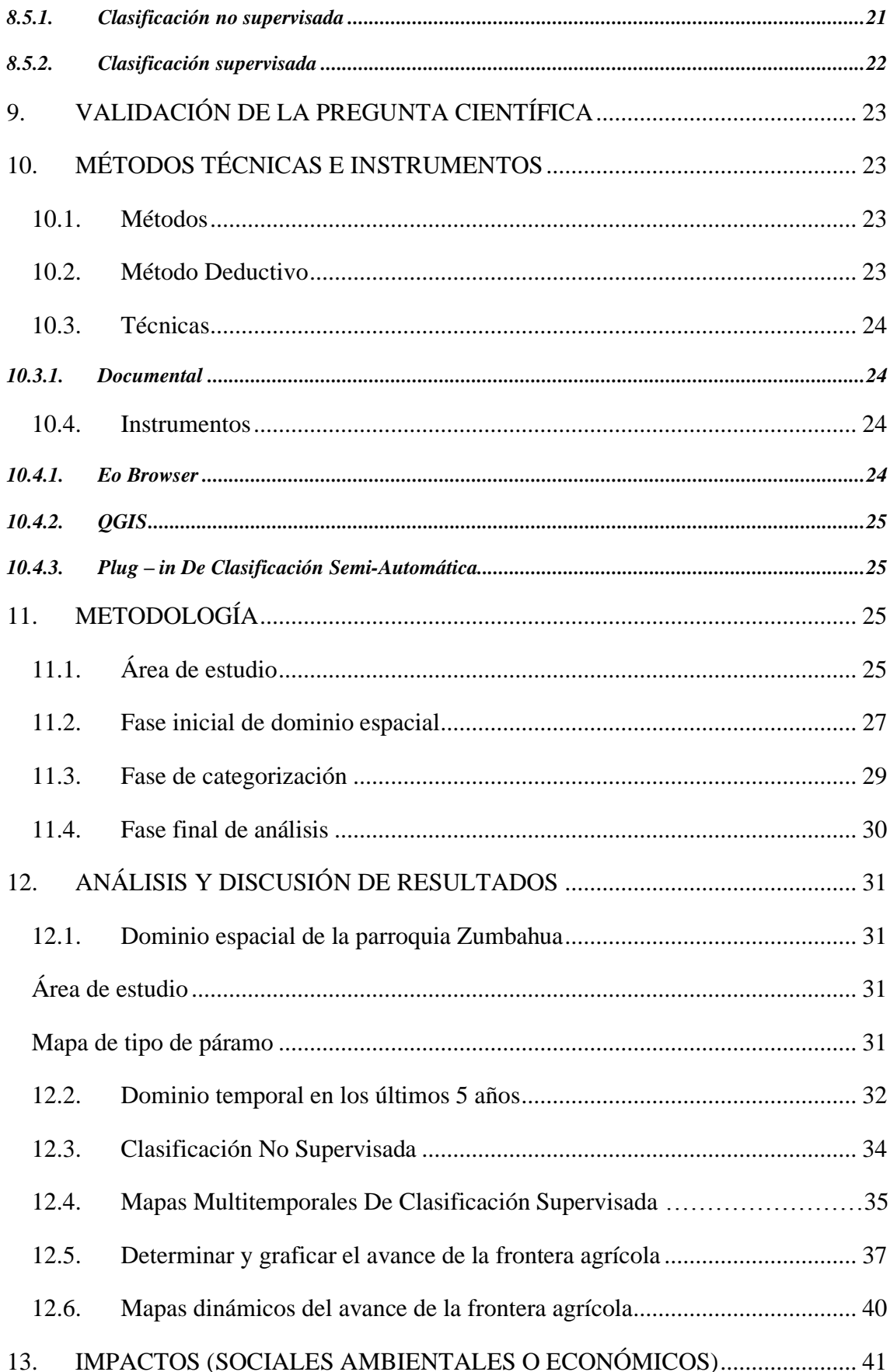

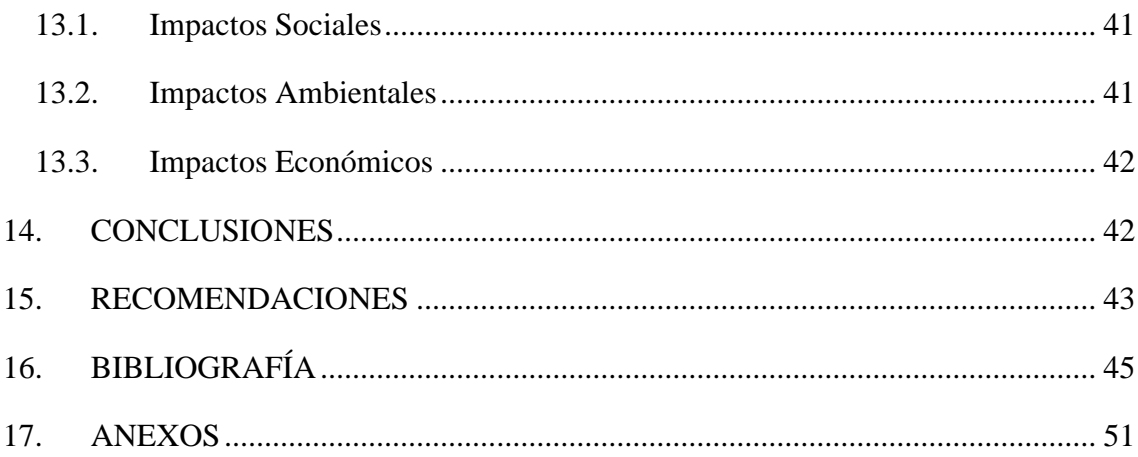

# **ÍNDICE DE TABLAS**

<span id="page-15-0"></span>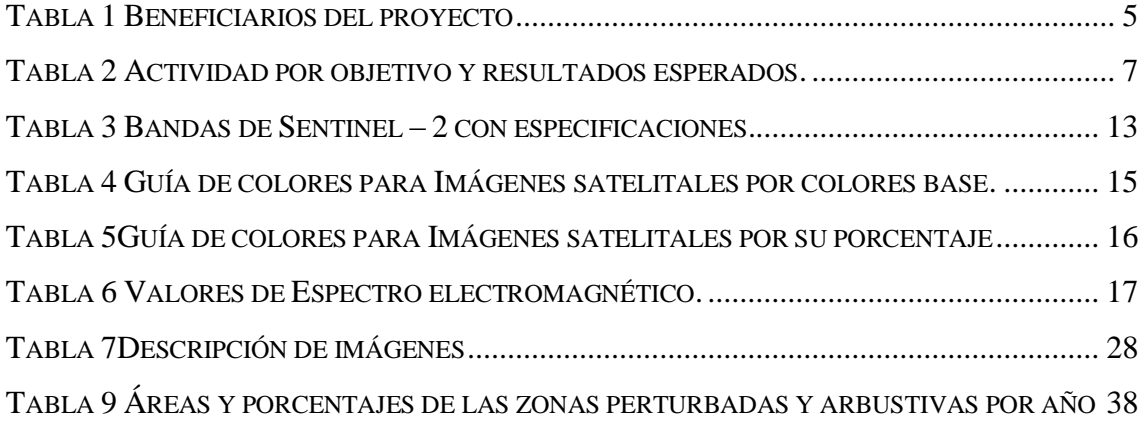

# **ÍNDICE DE FIGURAS**

<span id="page-15-1"></span>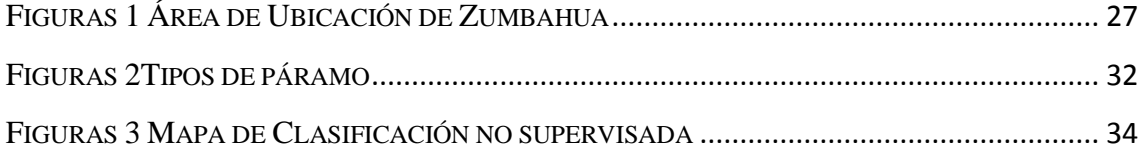

# <span id="page-15-2"></span>**ÍNDICE DE ILUSTRACIONES**

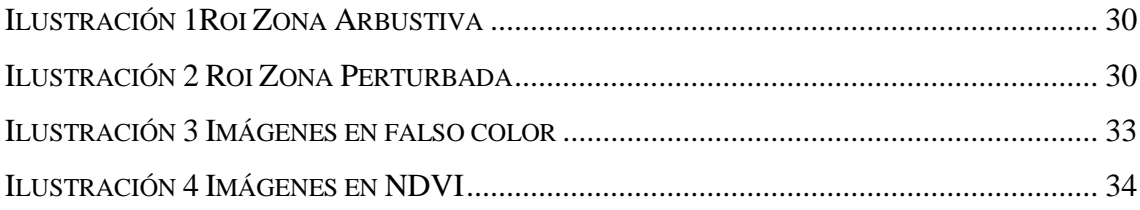

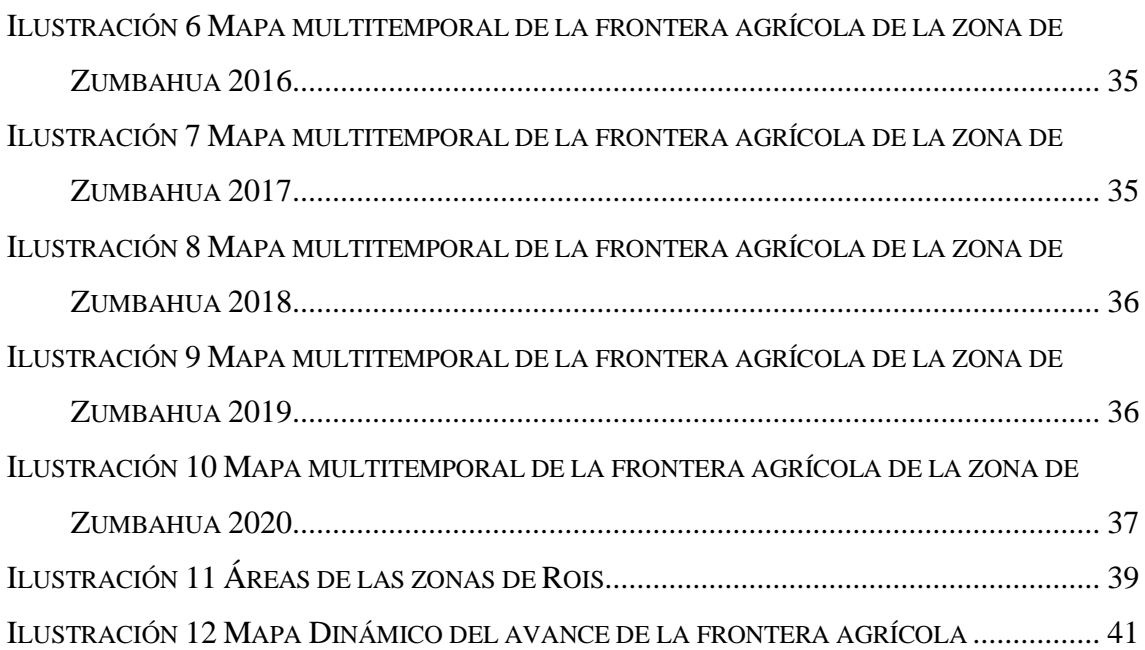

# **ÍNDICE DE ANEXOS**

<span id="page-16-0"></span>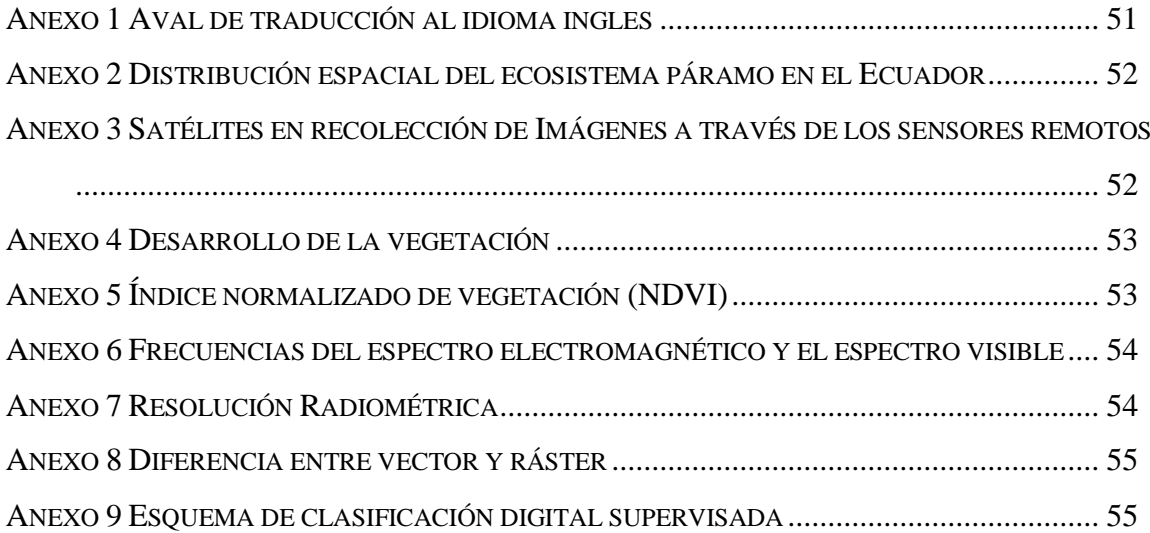

#### <span id="page-17-0"></span>**1. INFORMACIÓN GENERAL**

#### <span id="page-17-1"></span>**1.1. Título del Proyecto**

Análisis Multitemporal de cambios en la cubierta vegetal mediante el uso de imágenes satelitales en los páramos de Zumbahua provincia de Cotopaxi en el periodo 2020-2021.

#### <span id="page-17-2"></span>**1.2. Lugar de Ejecución**

Universidad Técnica de Cotopaxi campus Salache, Barrio Salache, Parroquia Eloy Alfaro, Cantón Latacunga, Provincia de Cotopaxi, Zona 3.

#### <span id="page-17-3"></span>**1.3. Institución Que Auspicia**

Universidad Técnica de Cotopaxi, Facultad De Ciencias Agropecuarias y Recursos Naturales.

#### <span id="page-17-4"></span>**1.4. Carrera Que Auspicia**

Carrera de Ingeniería en Medio Ambiente

#### <span id="page-17-5"></span>**1.5. Equipo de Investigación:**

Tutor de Titulación: Ing. Mg. José Luis Ágreda Oña

Estudiantes Investigadoras: Thalia Estefany Baño Espinosa, Emily Dayanna Heredia Páez

Colaborador: Ing. Camilo Zapata

#### <span id="page-17-6"></span>**1.6. Proyecto de investigación vinculado:**

Calidad de suelo

### <span id="page-17-7"></span>**1.7. Área de Conocimiento:**

Recursos naturales y ciencias de la tierra.

#### <span id="page-17-8"></span>**1.8. Línea de investigación:**

Análisis, conservación y aprovechamiento de la biodiversidad local.

# <span id="page-18-0"></span>**1.9. Sub líneas de investigación de la Carrera:**

Manejo y conservación del recurso suelo.

### <span id="page-18-1"></span>**1.10. Línea de Vinculación:**

Desarrollo y seguridad alimentaria.

#### <span id="page-19-0"></span>**2. RESUMEN DEL PROYECTO**

El páramo es un ecosistema de gran importancia debido a su biodiversidad y sus numerosos beneficios ecológicos y socioeconómicos, sin embargo, las permanentes amenazas antrópicas se han convertido en un problema para esta zona. En el siguiente estudio, se realizó un análisis multitemporal entre el período de 2016 a 2020, utilizando 5 imágenes satelitales. Tales imágenes, obtenidas en los años 2017 y 2018, en el mes de julio, mientras que, en los años 2016, 2019 y 2020, en el mes de agosto. Éstas fueron tomadas y corregidas atmosféricamente, de forma gratuita, desde la base de datos del Satélite Sentinel 2, mediante el portal web Eo browser. Posteriormente, se realizaron evaluaciones de la calidad visual para cada imagen, donde el porcentaje admisible de nubosidad debía ser inferior al 25%. Para corregir su geometría, se utilizó, el Software QGIS y el plug-in georreferenciador GDAL, con el que se obtendrán imágenes con características visuales óptimas para su análisis. También se utilizó el plug-in SCP donde se realizan clasificaciones, de manera supervisada y no supervisada, que permitirán mostrar evidencias de las zonas perturbadas, arbustivas y sin información. Es decir, del avance de la frontera agrícola en los páramos de Zumbahua. Como método de comprobación, se empleó el índice de vegetación NDVI, que es un indicador simple de biomasa, y la combinación de bandas Falso Color, por su sensibilidad a la vegetación verde. Finalmente, se graficaron y generaron mapas dinámicos, que consolidan y evidencian, gráficamente, el proyecto de investigación. Los resultados obtenidos muestran un pico bajo en el 2017 proporcionando un total de 1501.98 hectáreas que representa el 29% de zonas perturbadas y un pico alto en el 2019 con 355705 hectáreas perturbadas que simboliza 69.1%. Para el año 2020 se obtuvo una pérdida de 307512 hectáreas con un porcentaje de 59.7% de zonas perturbadas.

**Palabras Clave:** Monitoreo, Sensores remotos, Limitación de dominio, Ecosistemas, Cubierta vegetal

#### <span id="page-20-0"></span>**3. JUSTIFICACIÓN DEL PROYECTO**

El análisis del cambio de la cobertura y uso del suelo en un territorio conlleva comprender como interactúan los diversos factores socio económicos y biofísicos que en él se encuentran (Pineda et al., 2011). Los estudios de cambio de uso de suelo y vegetación son el referente para conocer las trayectorias de los distintos procesos de cambio que existen en determinado territorio (Mas & Flamenco, 2011). Las actividades económicas que practican las distintas sociedades del mundo juegan un papel importante en la dinámica de uso de suelo y en el deterioro ambiental.(Camacho Sanabria et al., 2017).

Los habitantes del sector se sustentan a través de la agricultura y ganadería, lo que marca una degradación del suelo, estos generan un problema pues se dedican al mono cultivo y al manejo del suelo sin respetar su aptitud agrícola.

La cobertura vegetal año tras año sigue disminuyendo, lo que amenaza la permanencia de la biodiversidad en la parte alta del páramo; la quema de pajonales y la tala de árboles se han vuelto actividades comunes en esta zona. Según los datos de los censos agropecuarios el Ecuador en 50 años, entre 1950 y 2001, el suelo de uso agrícola registró un incremento de 105%. Por esta razón es necesario proteger los ecosistemas frágiles y vulnerables, en este caso los páramos de Zumbahua los mismos que tiene la capacidad de capturar carbono y regular el clima, además de presentar atributos biológicos y geográficos. Establecer la pérdida de cobertura vegetal en los últimos años nos permitirá conocer la disminución de páramo, que se pueda palpar la realidad del peligro que sufre el sector en la pérdida de sus recursos.

Para ello utilizaremos la teledetección, la misma que nos permite monitorear continuamente la cobertura del suelo, permitiéndonos ver el cambio de las áreas naturales a lo largo de los años, en este caso los páramos. Asimismo, han demostrado ser una buena alternativa para la realización de estudios de vegetación y clasificación de cobertura vegetal, ya que optimizan tiempo, recursos, reducen el trabajo de verificación de campo y logran cubrir grandes extensiones de terreno.

En el área de estudio no existe una caracterización que ayude a fomentar la conservación de áreas naturales, por esta razón este proyecto tiene como finalidad desarrollar información ambiental sistematizada en el avance de la frontera agrícola, mediante el uso del portal web Eo Browser, navegador que permite visualizar imágenes rasterizadas de varios satélites, QGIS para la clasificación de la cobertura vegetal y su posterior análisis, mostrando como resultado mapas dinámicos del avance de la frontera agrícola.

#### <span id="page-21-0"></span>**4. BENEFICIARIOS DEL PROYECTO**

**Directos:** Sector Zumbahua

**Indirectos:** Provincia de Cotopaxi

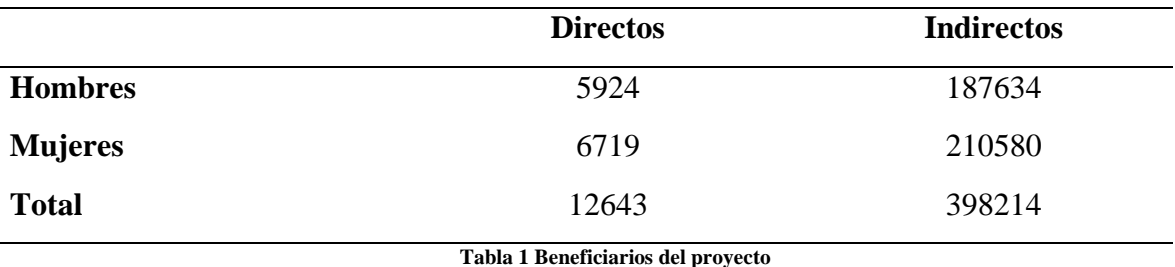

**Fuente: Autores**

#### <span id="page-21-2"></span><span id="page-21-1"></span>**5. PROBLEMA DE INVESTIGACIÓN**

La importancia del páramo radica en su valor ecológico y científico, hay que hacer notar que las especies endémicas, es decir fauna y flora conforman paisajes únicos y forman parte de la identidad cultural andina. Una de las subdivisiones de la flora es la cobertura vegetal, capa protectora de la vegetación natural que en caso de su inexistencia expone al suelo a la evaporación superficial. Cuando esto ocurre, el agua y la materia orgánica interrumpen sus ciclos, en consecuencia, se da una disminución de humedad y por consiguiente aumenta la descomposición de la materia orgánica, provocando su descenso y una menor retención de agua en el suelo.

Partiendo del hecho de que la expansión de la frontera agrícola constituye un grave

problema ambiental, especialmente en países tropicales como el Ecuador, es claro que la clasificación esquemática de la frontera agrícola y su dinámica puede ser un gran aporte para la planificación zonal del territorio en pro del desarrollo y el uso sustentable de los recursos naturales.

Las prácticas agrícolas, han causado una erosión acelerada en ciertas áreas de los páramos, disminuyendo la porosidad de los suelos por compactación y aumentando el riesgo de escorrentía superficial y erosión asociada.

#### <span id="page-22-0"></span>**6. OBJETIVOS**

#### <span id="page-22-1"></span>**6.1. Objetivo General**

Generar información ambiental sistematizada sobre el avance de la frontera agrícola en los páramos de Zumbahua.

#### <span id="page-22-2"></span>**6.2. Objetivo Específico**

- − Determinar el dominio espacial en la parroquia Zumbahua.
- − Categorizar la información satelital mediante el uso del software QGIS
- <span id="page-22-3"></span>− Estimar el avance de la frontera agrícola en los últimos cinco años.

# **7. ACTIVIDADES**

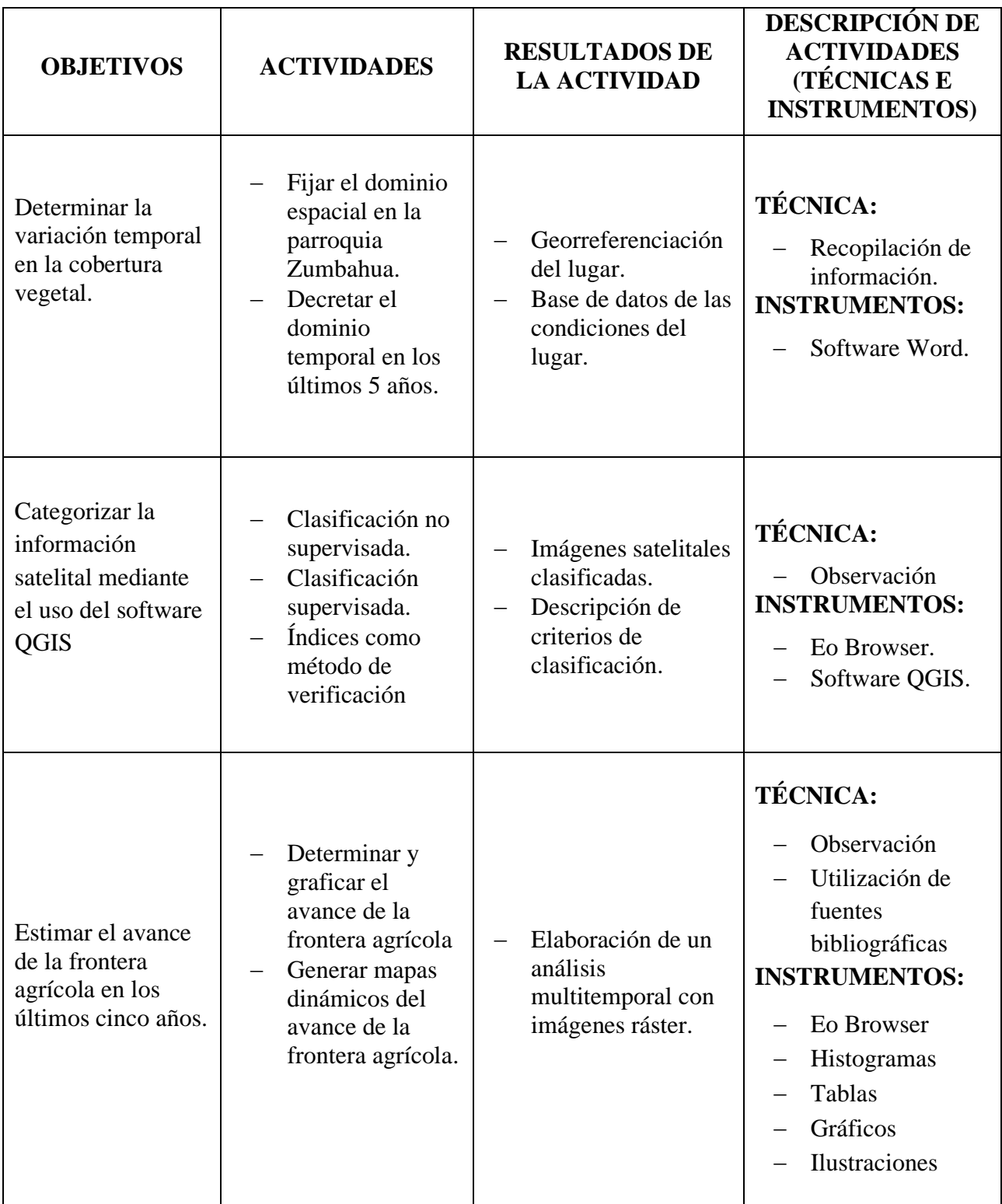

<span id="page-23-0"></span>**Tabla 2 Actividad por objetivo y resultados esperados.**

**Fuente: Autores**

### <span id="page-24-0"></span>**8. FUNDAMENTACIÓN CIENTÍFICA**

#### <span id="page-24-1"></span>**8.1. Bases teórico científicas**

#### <span id="page-24-2"></span>*8.1.1. Cobertura vegetal*

La cobertura vegetal, es la cubierta bio-física observable sobre la superficie de la tierra (Di Gregorio & Jansen, 2000). Además, puede ser definida como la capa de vegetación natural que cubre la superficie terrestre, comprendiendo una amplia gama de biomasas con diferentes características fisionómicas y ambientales, que van desde pastizales hasta áreas cubiertas por bosques naturales. Se incluyen las áreas de cultivos que son el resultado de la acción humana, (Rincón et al., 2012).

Las coberturas principalmente son modificadas por las actividades antrópicas, por ello es importante tomar en cuenta como el ser humano influye en los cambios de uso de suelo, LUC, por sus siglas en inglés y los cambios de cobertura vegetal o LCC (Turner et al., 1995).

#### <span id="page-24-3"></span>*8.1.2. Función*

La cobertura del suelo tiene una acción protectora al interceptar y absorber el impacto directo de la gota de lluvia, evitando así la impermeabilización de la superficie y preservando la estructura del suelo inmediatamente por debajo de la misma. (Adams, 1966). El aumento de la cobertura terrestre reduce la descomposición y el movimiento del suelo debido a las salpicaduras de lluvia. (Singer et al., 1981).

#### <span id="page-24-4"></span>**8.2. Antecedentes**

#### <span id="page-24-5"></span>*8.2.1. Frontera Agrícola En El Ecuador*

En las últimas décadas el cambio de uso de suelo se ha constituido como uno de los factores implicados en el cambio global, los ecosistemas terrestres han sufrido transformaciones, la mayoría debido a la conservación de la cobertura del suelo, y a la degradaciones e intensificación de del uso del suelo, los mismo que se asocian a impactos ecológicos importantes en casi todas las escalas. (Bocco et al., 2001).

Según datos de los censos agropecuarios, en el Ecuador entre 1950 y el 2001, el suelo de uso agrícola registró un incremento de alrededor del 105% en apenas 50 años; es así como en 1954 la superficie agrícola total era de 59.997 km; mientras que, para el año 2001 se incrementó a 123.558,2 km2 (Angulo, 2001).

#### <span id="page-25-0"></span>*8.2.2. Páramos Del Ecuador*

En el Ecuador, (Anexo 2) los páramos se distribuyen en la región Sierra, a lo largo de las dos cordilleras de los Andes, desde el límite con Colombia en el norte, hasta la frontera con Perú.

Los páramos abarcan una superficie aproximada de 13.370 km2 equivalente al 5% de la superficie del país. (Beltrán et al., 2009).

Estos ecosistemas se ubican sobre el margen natural de los bosques que varía alrededor de los 3.300 m de altitud en el norte, y 3.000 m en el sur del país. La parte alta de los páramos alcanza los 4.600 a 4.800 m de elevación, hasta donde es posible el crecimiento de plantas vasculares (Sklenara & Balslev, 2007) El límite inferior de los páramos no es constante, esto ocurre en altitudes más bajas, donde la intervención antrópica ha generado un gran retroceso (Bader et al., 2007).

#### <span id="page-25-1"></span>**8.3. Cobertura Vegetal**

Según tipo de vegetación, su fisonomía y estructura los páramos se clasifican en tres grandes unidades: subpáramo arbustivo, páramo pajonal, y superáramos (Ramsay & Oxley, 1997).

Subpáramo arbustivo, El subpáramo arbustivo cubre el ecotono entre el bosque altoandino

y el páramo de pajonal. En la mayoría de los casos se encuentra conformado por arbustos erectos y esclerófilos este tipo de vegetación ya no existe en grandes extensiones debido al avance de la frontera agrícola (Beltrán et al., 2009).

**El páramo de pajonal** aparece de manera gradual conforme la elevación va aumentando y el clima va cambiando; en este ecosistema la vegetación se reduce a formas de vida arbustivas con dominancia de Poáceas amacolladas o en penachos (Beltrán et al., 2009).

**Superáramos**, se encuentra ubicado principalmente en el centro y norte del país, en las faldas de las montañas y cumbres más altas, en aquellas que se elevan de 4.100 a 4.800 m. A su vez este puede ser dividido en dos cinturones altitudinales: super páramo inferior y super páramo superior. (Sklenář & Balslev, 2005).

**El superáramos inferior** se caracteriza por una vegetación cerrada de arbustos postrados, cojines o almohadillas y hierbas amacolladas o en penacho, mientras que el super páramo superior está distribuido entre elevaciones de entre los 4.400 y 4.500 metros, este carece de arbustos postrados y hierbas amacolladas o en penacho, y presenta una cobertura vegetal muy localizada. (Beltrán et al., 2009).

#### <span id="page-26-0"></span>*8.3.1. Uso de Suelo*

Normalmente el uso del suelo es definido en un contexto económico, así que se piensa en el suelo que es utilizado para agricultura, residencias, comercio, y otros fines. (Carreño, n.d. ). Es decir, el termino está relacionado a las actividades humanas o a las funciones económicas asociadas con una porción específica del suelo (Burbano, 2016).

En el Ecuador las categorías de uso de suelo al nivel fueron elaboradas por el Ministerio del Ambiente acorde de la clasificación del Panel Intergubernamental de Cambio Climático IPCC en 2006; en esta se determinaron diferentes niveles del I de uso de suelo como: vegetación arbustiva y herbácea, tierra agropecuaria, cuerpo de agua, zona antrópica, otras tierras y sin información (MAE-MAGAP, 2015).

En esta Parroquia existen: Bosque natural en el sector El Caucho, páramos que cubre 4.000 Has de su superficie total, sembríos de cebada, cebolla, ocas, mellocos, mashuas. productos propios del clima frio. En las zonas en donde actualmente existen cultivos anteriormente eran pajonales en donde se daba una flora silvestre (PDOT, 2015).

#### <span id="page-27-0"></span>*8.3.2. Frontera Agrícola*

La frontera agrícola se define como un límite de tierra rural que separa las áreas donde se permiten actividades agrícolas, de las áreas protegidas, las de especial importancia ecológica y otras áreas en las que las actividades agrícolas están excluidas por ley o reglamento. (Yala, 2001), es decir la frontera agrícola, no es más que el límite entre tierra cultivable y tierra que se mantiene o debe mantenerse como área natural.

Son varias las razones pueden hacer avanzar la frontera agrícola, entre ellas: el agotamiento de la tierra producida o porque lo que se produce allí no es suficiente para satisfacer las necesidades de los habitantes; cambios en la condición física del área; pequeños propietarios, entre otros. (Medina & Mena, 2001).

#### <span id="page-27-1"></span>**8.4. Teledetección**

En los últimos años la teledetección (Anexo 3) ha sido uno de los instrumentos más utilizados para obtener información sobre la tierra a través de imágenes que se obtienen por medio de satélites que mantienen monitorizada la tierra. No siempre fue así en 1850 se utilizó un globo para fotografiar el bosque de Boulogne, pero no fue hasta 1957 que se marcó la verdadera "carrera espacial" denominada así por Javier Martínez (2010).

Debemos tener en cuenta que los datos obtenidos a través de los sensores remotos son en su mayoría para uso ambiental basado en modelos físicos, estos varían dependiendo el espacio y el tiempo en donde se está realizando el estudio (Yuan, y otros, 2020).

Hoy en día es mucho más sencillo la adquisición de datos a distancia sobre la biósfera, basados principalmente en las propiedades de radiación electromagnética y su interconexión con los componentes de la superficie terrestre.

El proceso de la teledetección según Chuvieco (1995) empiezan en:

- − La fuente de energía: es la luz del sol que llega hasta la tierra y se redirige a los sensores por un fenómeno llamado reflexión. Los sensores activos puede ser un foco externo al sensor y un haz energético si se trata de la teledetección pasiva.
- − Cubierta terrestre: este va a ser el objeto de estudio, la tierra irradiar una cantidad de reflectancia que llega al sensor y dependiendo a sus características físicas cuando codifica la información y la procesa.
- − La detención de la energía a través del sensor: es aquí cuando la energía será recolectada en estos sensores y son transmitidas al sistema de recepción.
- − En el sistema de recepción es en donde se va a procesar los datos para ser transformados a imágenes digitales que posteriormente tendrán una corrección y podrán ser distribuidas;
- − Intérpretes, es aquí cuando se da un significado a estas imágenes ya sea visual o digitalmente.
- − Usuario final y aplicación, una vez interpretadas esta información nos ayudará a resolver alguna clase de problema o tener un mayor control en este caso sobre el uso y cobertura de suelos.

#### <span id="page-28-0"></span>*8.4.1. Sentinel 2*

La misión encargada de poner en órbita estos satélites se llama "Copernicus Sentinel-2 mission", comprende dos satélites gemelos en una órbita sincrónica con el sol, a una altitud

media de 786 km, los dos funcionan con sensores pasivos. El primer satélite 2A en ser lanzado fue en junio del 2015 y el segundo 2B el 7 de marzo del 2017. El Sentinel 2 tiene una resolución más alta que cualquier satélite Lansat y pose 13 bandas.

#### <span id="page-29-0"></span>*8.4.2. Bandas Espectrales*

Se obtienen los datos del satélite de estas 13 bandas espectrales del espectro visible e infrarrojo cercano y también del infrarrojo de longitud de onda corta, como se muestra en la siguiente table 3:

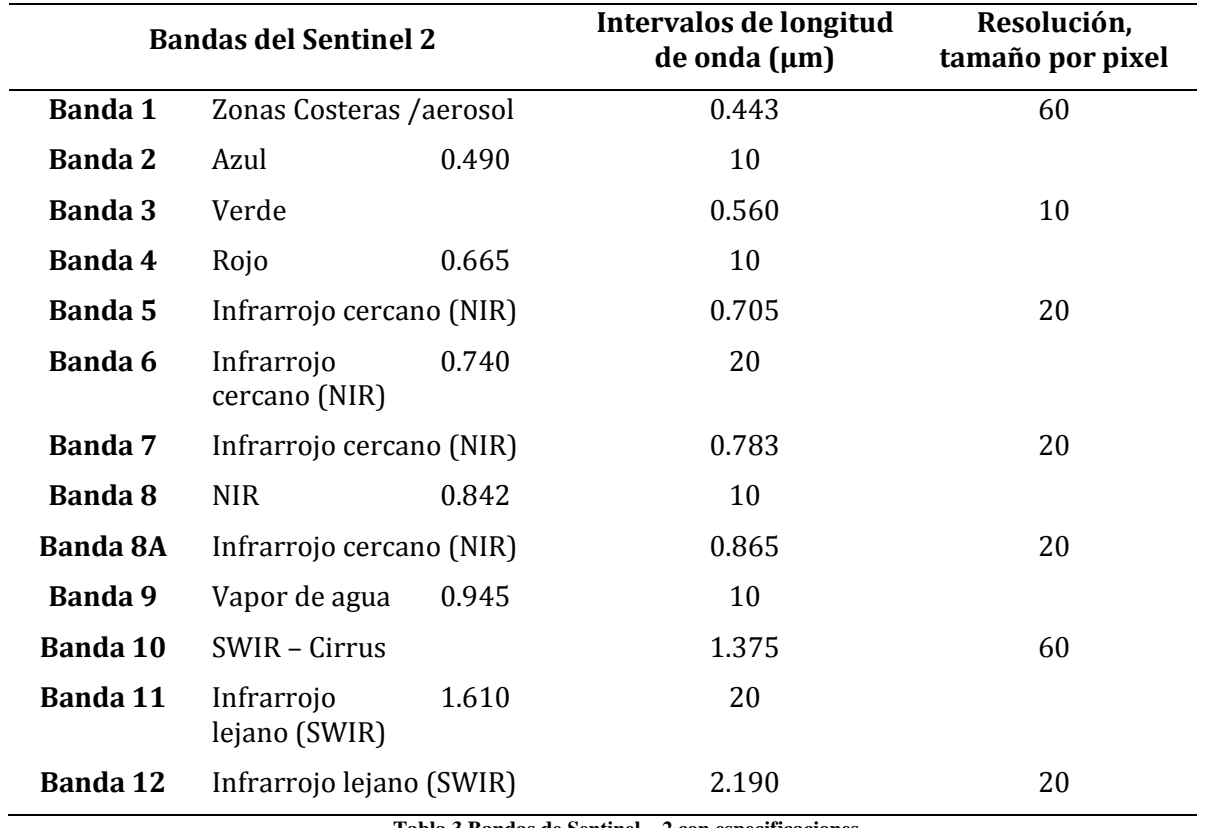

**Tabla 3 Bandas de Sentinel – 2 con especificaciones.**

**Fuente: (Estivariz, 2017)**

<span id="page-29-1"></span>Sentinel 2 tiene como novedad nuevas bandas en la región de infrarrojo cercano y el sensor fue mejorado para estudios de aguas y vegetación (Borrás et al., 2017).

#### <span id="page-30-0"></span>*8.4.3. Falso Color*

Esta combinación de bandas tiene buena sensibilidad a la vegetación verde, aparecerá representada en una tonalidad roja, debido a su alta reflectividad en el infrarrojo, está representa de forma clara caminos y masas de agua. Además, muestra bosques coníferos con un rojo más oscuro mientras que los bosques caducifolios lo hacen con un rojo más claro. (Alonso, 2020)

La asignación de colores más conocida por los usuarios es la del falso color convencional (R=Red (rojo); G=Green (verde); B=Blue (azul), la cual asigna el color azul a la banda del verde, el color verde a la banda del rojo y el color rojo a la banda del infrarrojo cercano (Tuesta et al., 2013).

La información que se obtiene de las distintas bandas de las imágenes satelitales, son de gran ayuda en diversos ámbitos tales como:

- − Agricultura y recursos forestales.
- − Uso de suelo.
- − Geología.
- − Recurso de agua.
- − Medio ambiente.
- − Oceanografía
- − Seguridad
- − Biología marina

Los matices más usuales en una composición en falso color son (tabla 4):

### **FALSO COLOR**

#### **COLORES CONCEPTO**

**Rojo** Indica una vegetación sana y bien desarrollada.

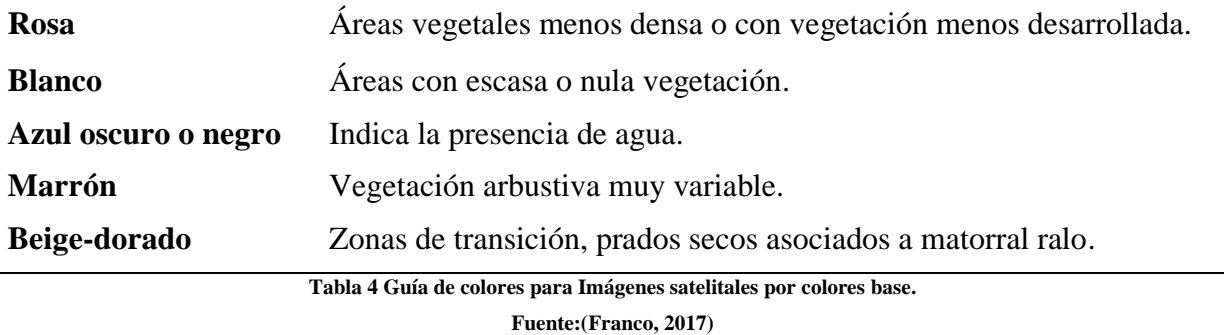

#### <span id="page-31-1"></span><span id="page-31-0"></span>*8.4.4. NDVI*

Según (Dias, 2015) El índice de vegetación más conocido y usado es el Índice de Vegetación de Diferencia Normalizada (NDVI) manejado para estimar la cantidad, calidad y desarrollo de la vegetación según la intensidad de la radiación de ciertas bandas del espectro electromagnético que emite o refleja.(Cecenque, 2013) es decir es un indicador simple de biomasa fotosintéticamente activa o, en términos simples, un cálculo de la salud de la vegetación. (Torbio, 2019) La razón fundamental su sencillez de cálculo y disponer de un rango de variación fijo (entre  $-1$  y  $+1$ ), (Anexo 3) lo que permite establecer umbrales y comparar imágenes.(Muñoz, 2013).

Funciona comparando matemáticamente la cantidad de luz roja visible absorbida y la luz infrarroja cercana reflejada. Esto se debe a que los pigmentos de clorofila de las plantas sanas absorben la mayor parte de la luz roja visible, mientras que la estructura celular de una planta refleja la mayor parte de la luz infrarroja cercana. Esto significa que la alta actividad fotosintética, generalmente asociada con la vegetación densa, tendrá menor reflectividad en la banda roja y mayor reflectancia en el infrarrojo cercano. Al observar la comparación entre estos valores, puede detectar y analizar de manera confiable la cubierta vegetal por separado de otros tipos de cobertura natural del suelo.

(Anexo 4) Las tonalidades más habituales en una composición en NDVI son (tabla 5):

#### **ÍNDICE DE VEGETACIÓN DE DIFERENCIA NORMALIZADA**

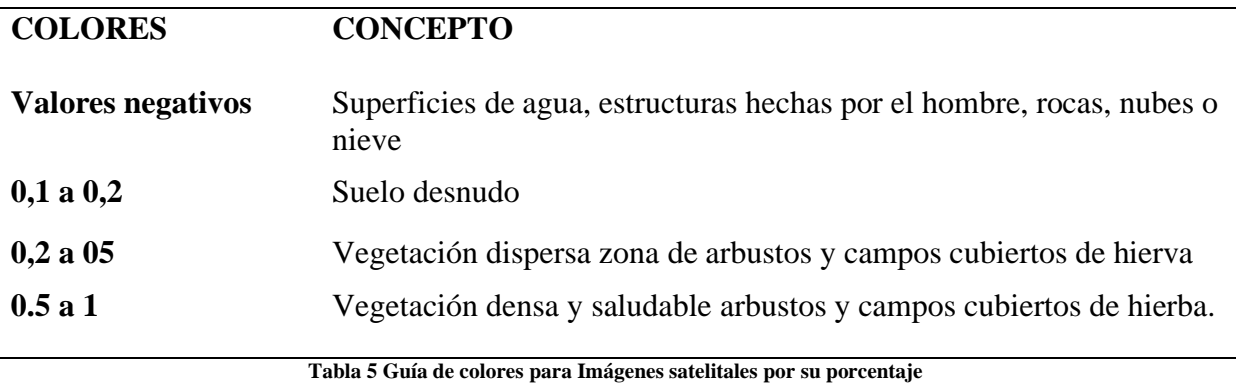

**Fuente: (López, 2016)**

#### <span id="page-32-1"></span><span id="page-32-0"></span>*8.4.5. Sensores Remotos*

Según Paz (2018) la función que cumplen estos sensores la cual es medir la interacción que tiene la vegetación cuando recibe la radiación solar para realizar variables biofísicas. Estos pueden clasificarse como activos y pasivos. El sensor cumple con la función de captar la reflectancia de la tierra (Olaya, 2011). La luz solar es una forma de radiación electromagnética. Por otra parte sentinel 2 según la (ESA, 2013) recoge la luz en forma de has reflejada de la tierra y entra a los sensores en donde dentro de un filtro se divide en dos enfocándose en dos conjuntos de plano focal que están separados dentro del utensilio, uno es para las bandas visibles o VNIR y otro para las bandas infrarrojas de onda corta o SWIR.

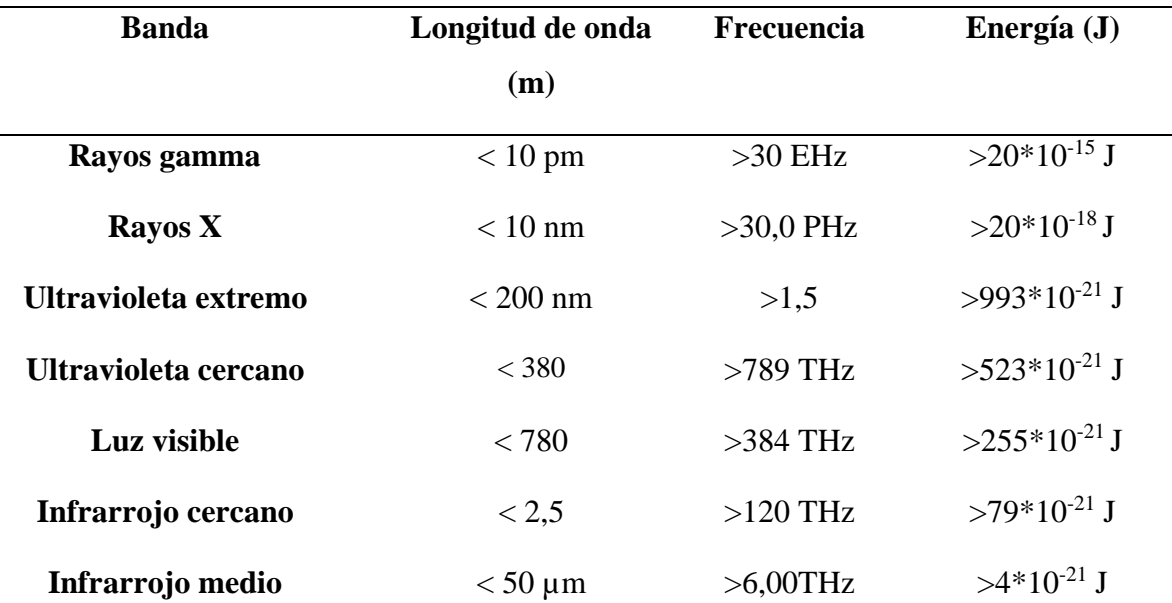

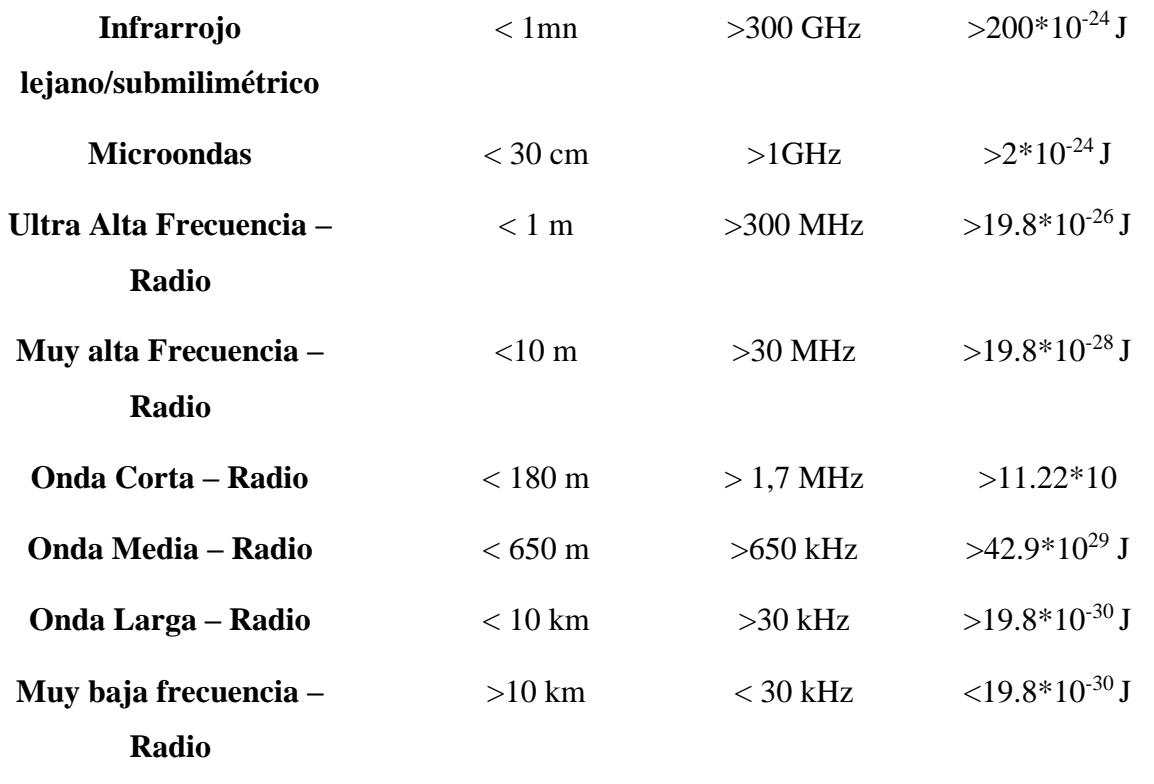

**Tabla 6 Valores de Espectro electromagnético. Fuente:(Herrera et al., 2018)**

### <span id="page-33-2"></span><span id="page-33-0"></span>*8.4.6. Sensor óptico Multiespectral*

Un sensor multiespectral registra la energía del sol reflejada por la superficie de la tierra, funciona a temperatura ambiente y permiten la detención a tiempo real de la radiación electromagnética e infrarrojo rango medio (Thiel et al., 2009)

#### <span id="page-33-1"></span>*8.4.7. Espectro electrogénico*

Heriberto López (2019) nos habla sobre la radiación electromagnética, ésta se propaga por el vacío a diferencia del sonido que necesita de un medio material para propagarse, de igual forma la presencia de uno de estos materiales puede modificar su velocidad, su intensidad y su dirección de flujo (Eusko, 2012).

(Anexo 5) representa la clasificación de los diferentes tipos de ondas en el espectro electromagnético, las destacadas son las de infrarrojo, en cuando al espectro electromagnético y todo el espectro visible.

Las ondas infrarrojas varían desde 1 mm hasta 7\*10-7 m si hablamos de longitud de onda, causados por cuerpos que desprenden algún tipo de calor, en la tabla 6 se puede identificar 3 clases de infrarrojos: cercano, medio y lejano.

Cada tipo de material recibe de diferente manera la radiación que es emitida por otros cuerpos y depende el tipo de objetos su función, es así que podemos decir que la vegetación posee una reflectividad alta en el espectro visible eso, se debe a la escasa absorción de energía por parte de las plantas, esto quiere decir que hay mejor visión en el infrarrojo cercano que en cualquier otra banda (Fontal, 2005).

Por otro lado, el suelo tiene la reflectividad baja, aunque depende es su gran medida a la composición química, textura y su humedad.

#### <span id="page-34-0"></span>*8.4.8. Imagen Satelital*

La imagen de satélite en un conjunto de matrices,(Sarría, 2006) en las que cada celda representa un píxel, (Anexo 6) las dimensiones de este dependerá de la resolución espacial del sensor. (Tuesta et al., 2013). La resolución espacial está relacionada con la superficie que cada imagen cubre sobre el terreno (Olaya, 2011)

Esta energía electromagnética es representada en cada píxel por un valor digital que se le agrega una tonalidad, este valor numérico se denomina Nivel Digital (ND).(Tuesta et al., 2013). El nombre se justifica por tratarse de un valor numérico, no visual, pero que puede fácilmente traducirse a una intensidad visual, o si se prefiere, a un nivel de gris mediante cualquier convertidor digital – analógico, la cantidad de niveles digitales a representar dependerá de la Resolución Radiométrica del sensor (F. Reuter, 2013).

Para un sensor con Resolución Radiométrica de 8 bit los niveles digitales varían entre 0 y 255, siendo en la escala de grises el cero igual al color negro y el 255 igual al color blanco.(Tuesta et al., 2013).

La posición de cada píxel en la imagen satelital está determinada por un eje de coordenadas XYZ.

**X:** N.º de columna de la matriz

**Y:** Nº de fila de la matriz.

<span id="page-35-0"></span>**Z:** Nivel digital (valor de intensidad de la escala de grises).

#### *8.4.9. Imagen Ráster*

Los archivos ráster se caracterizan por la existencia de una red formada por celdas o cuadrículas, más comúnmente conocidas como píxel, en la que cada cuadrícula o píxel presenta una cualidad o propiedad espacial (color, altitud, etc.). (A. F. Reuter, 2006)

Consiste en conjunto de mapas individuales sobre el mismo territorio que se representan utilizando una rejilla con el mismo tamaño, en donde a cada píxel es asignado un número representativo del valor de la variable temática cartografiada. Superponemos el mapa analógico de origen a la rejilla de rectángulos quedando definido en cada píxel el valor de la característica estudiada.(Morea & Huerta, 2020).

Según (ONTER, 2016) los fenómenos o características espaciales que pueden ser representados con capas ráster son:

- − Altitudes
- − Orientación de la ladera
- − Pendientes
- − Temperaturas
- − Precipitaciones
- − Densidad de población
- − Zonas de susceptibilidad
Depende el estudio que se vaya a realizar se da importancia a la resolución en pixeles, en este caso el satélite da una gamma de 10 hasta 60 pixeles por metro (Anexo 7).

#### *8.4.10. Formato de Datos Level2*

Este tipo de imágenes son productos orto rectificadas que proporcionan reflectancias de la parte inferior de la atmosfera y clasificación básica de pixeles. Este producto es realizado a partir de los productos del Nivel  $1 - C$  (ESA, 2017).

Formado por el formato SAFE, agrupa varios tipos de archivos entre los que más nos interesa son los archivos de metadatos y la imagen de vista previa (ESA, 2017).

#### *8.4.11.Vectores*

Los archivos vectoriales (Anexo 8) son aquellos cuya naturaleza es de tipo vectorial. Los elementos geográficos se representan a partir de tres estructuras básicas: puntos, líneas y polígonos. (Matellanes 2017). Con este modelo se persigue la representación vectorial de la información espacial. Es preciso recordar el concepto de vector como segmento definido por dos puntos, uno inicial y otro final que definen tamaño, dirección y sentido. Así, podemos aproximarnos a la estructura vectorial pensando que cada punto de la realidad se queda definido por unas coordenadas X, Y; pertenece siempre a un elemento geográfico (punto, línea o polígono) (Villalba, 2009).

Los objetos quedan definidos de la siguiente manera:

- − Punto; vector con el mismo punto inicial y final, sin distancia y con dimensión topológica 0.
- − Línea; sucesión de vectores en donde el punto final de cada uno corresponde exactamente con el punto inicial del siguiente, y con dimensión topológica 1.
- − Polígono; sucesión de vectores con la misma relación que una línea, donde el punto

inicial del primer vector coincide con el punto final del último vector, definiendo un área interior y con dimensión topológica 2.

- Los elementos espaciales se pueden representar de la siguiente manera según (ONTER, 2016):
- − Cuando se busque realizar la representación de afluentes, vialidades, líneas de electricidad, oleoductos, rutas o todo aquel elemento que pueda visualizarse en segmentos lineales, se usaran las polilíneas.
- − Elementos que únicamente necesiten una sola coordenada longitud o latitud para su identificación serán representados por puntos. Ejemplos: muestreos en campo, pozos, puntos de control, manantiales, viviendas, señalizaciones de riesgo o vial, isolíneas, entre otros; todo dependerá de la escala con la cual se trabaje.
- − Por último, los polígonos se utilizarán al representar, litología, zonas de riesgos, unidades geomorfológicas, vegetación, áreas urbanas, entre otros.

## **8.5. Tipos De Clasificación**

La clasificación digital consiste en el proceso de convertir una imagen continua en otra clasificada temáticamente, basándose en la agrupación de niveles digitales espectralmente similares. Hay dos métodos de clasificación: supervisada y no supervisada.

#### *8.5.1. Clasificación no supervisada*

Esta clasificación no requiere conocimiento previo de los tipos de cobertura. El proceso se basa en la selección de las bandas espectrales de la imagen a clasificar, la definición del número de clases espectrales, la selección de criterios de similitud y los algoritmos de agrupamiento.(Posada, 2012).

Contempla los procedimientos para agrupar los píxeles de una imagen según su similitud

espectral, sin conocimiento previo del contexto.(Posada, 2012). Igualmente (Hamlyn & Robin, 2010) afirman que el software agrupa puntos individuales en el número requerido de grupos de acuerdo con su separación en el espacio multidimensional. Los grupos de puntos coincidentes se asignan a una clase, los píxeles se clasifican exclusivamente sobre la base de sus estadísticas espectrales y, a menudo, se agrupan en un número predeterminado de grupos espectralmente similares.

#### *8.5.2. Clasificación supervisada*

Esta requiere de cierto conocimiento previo del terreno y de los tipos de coberturas, a través de una combinación de trabajo de campo, análisis de fotografías áreas, mapas e informes técnicos (Posada, 2012). El método de clasificación supervisada parte de una identificación inicial de un sector particular o los píxeles (Anexo 9) de la imagen que se sabe que comprenden la vegetación en particular u otros tipos de superficie de interés para el estudio (Hamlyn & Robin, 2010).

Con base de este conocimiento (Imagen 8) se definen y se delimitan sobre la imagen las áreas de entrenamiento, las características espectrales de estas áreas son utilizadas para "entrenar" un algoritmo de clasificación, el cual se calcula los parámetros estadísticos de cada banda para cada sitio de entrenamiento y así evaluar cada nivel digital de la imagen, compararlo y asignarlo a una respectiva clase (Posada, 2012) Es importante para garantizar que los píxeles de formación elegidos son lo más homogéneo posible, y que cada clase es claramente separable.(Hamlyn & Robin, 2010). La clasificación supervisada pretende definir las clases temáticas que no tengan claro significado espectral considerada por esto como un método artificial(Posada, 2012).

# **9. VALIDACIÓN DE LA PREGUNTA CIENTÍFICA**

¿Qué factores inciden en la conservación de la cubierta vegetal en los páramos de Zumbahua?

Los principales factores que inciden en la conservación de suelo son la deforestación, agricultura, sobrepastoreo, incendios forestales, apertura de vías y establecimientos de centros poblados.

¿Cuál es el aumento de la frontera agrícola en los últimos 5 años en los páramos de Zumbahua?

La frontera Agrícola se ha convertido en los últimos años uno de los temas más importantes, según los porcentajes de pixeles se pudo apreciar un avance del 3% del periodo 2016 al 2020.

¿Por qué es importante proteger el ecosistema páramo?

La pérdida cobertura vegetal en los páramos provoca la disminución de los recursos hídricos, y por el ende la pérdida de los ecosistemas además afecta los sitios de refugio, nidación y alimentación de la fauna silvestre, e induce a cambios en la estructura poblacional volviéndolos vulnerables según los derechos del buen vivir Art 12.

¿Por qué se utilizó la teledetección como método de estudio?

La teledetección es un modo de obtener información a tiempo real y al alcance de nuestra computadora, además su accesibilidad y su bajo costo resulta muy económicas para zonas extensas

# **10. MÉTODOS TÉCNICAS E INSTRUMENTOS**

# **10.1. Métodos**

#### **10.2. Método Deductivo**

En el presente estudio se empleó el método deductivo, el mismo que parte de lo general a lo específico, se adquirió información base que específica de forma general las condiciones ambientales de los páramos de Zumbahua antes del proyecto, por consiguiente, obtenemos resultados específicos del cambio en la calidad ambiental posterior a la ejecución del proyecto. Mediante este método podemos llegar a conclusiones rigurosas y válidas.

#### **10.3. Técnicas**

## *10.3.1. Documental*

El marco teórico contiene información fundamental que servirá de apoyo y guía para la ejecución del proyecto de investigación. Siendo el primordial sustento para la fundamentación teórica, para ello se realizó una recopilación de publicaciones de contenido científico-técnico, como artículos de revistas de bases científicas, libros, tesis, etc.

#### *10.3.2. Observación*

Esta técnica contribuirá al análisis de las ortofotos tomadas del portal web Eo Browser del satélite Sentinal2 además servirá para seleccionar las áreas de entrenamiento y así realizar las diferentes clasificaciones.

#### **10.4. Instrumentos**

## *10.4.1.Eo Browser*

EO Browser es un portal web, desarrollado por la empresa Sinergise, que permite la visualización de todo el catálogo de imágenes de los satélites Sentinel-1, Sentinel-2, Sentinel-3 y Sentinel-5P, pero también da acceso a algunos catálogos de imágenes de Landsat, Modis, Proba-V y GIBS. (Sitijar & García, 2020).

Es un navegador que permite visualizar datos de varios satélites de esta manera ayudará a la elaboración y análisis de las ortofotos o también conocida como imágenes satelitales.

#### *10.4.2. QGIS*

QGIS es un Software utilizado para establecer un Sistema de Información Geográfica (SIG), constituye un conjunto de aplicaciones con las que se pueden crear datos, mapas, modelos, aplicaciones y consultar datos geoespaciales. Es un proyecto oficial de Open Source Geospatial Foundation (OSGeo).(QGIS, 2002)

El programa Quantum GIS o QGIS, es un software de Código Abierto licenciado bajo (GNU)General Public License. Compatible con Linux, Unix, Mac OSX, Windows y Android y soporta numerosos formatos y funcionalidades de datos vector, datos ráster y bases de datos. (QGIS, 2002).

#### *10.4.3.Plug – in De Clasificación Semi-Automática*

El complemento Semi-Automatic Classification Plugin (SCP siglas en inglés) es un repositorio de código abierto con acceso gratuito para QGIS que permite la clasificación semiautomática de imágenes de sensores remotos (también conocida como clasificación supervisada). También ofrece otras herramientas como descarga gratuita de imágenes satelitales, el preprocesamiento de imágenes y calculadora ráster, entre otras.(Congedo, 2017).

Su, principal objetivo, es proporcionar un conjunto de herramientas interrelacionadas para el procesamiento ráster con el fin de hacer un flujo de trabajo automático y facilitar la clasificación de la cobertura del suelo, lo cual puede realizarse incluso por personas cuyo dominio principal no es la teledetección.(Congedo, 2017).

#### **11. METODOLOGÍA**

## **11.1. Área de estudio**

La parroquia Zumbahua se encuentra ubicada entre los 3.600 a 3.900 metros sobre el nivel del mar; la temperatura varía entre los 8 y 16 Cº. Se encuentra a 64 Km. de la cabecera cantonal Pujilí, perteneciente a la provincia de Cotopaxi; la extensión de Zumbahua es de 12.738 hectáreas de las cuales 4.000 hectáreas son de páramo.(POT, 2015).

Zumbahua está conformado, por una gran biodiversidad, posee montañas que sobrepasan los 3000 m.s.n.m, en la parroquia rural de Zumbahua existe un bloque de páramos que se extienden hasta la provincia de Tungurahua, este sector se declaró bosque protector según el Ministerio del Ambiente. El ecosistema sirve como dotación de agua y espacio de vida para las comunidades, a esto se añade que es un factor a favor al turismo. Sin embargo, este ecosistema se ha ido deteriorando a causa de las actividades agropecuarias desarrolladas por asentamientos humanos. (GAD Parroquial Zumbahua, 2016).

Esta parroquia está conformada por 11 comunidades que son: Michacalá, Guantopolo, Tigua Chimbacuchu, Rumichaca, Yanatoro, Talatac, Yanallpa, Sarausha, Chami y La Cocha y Ponce; la misma que posee sus propias estructuras dirigenciales conformadas por: Presidente, Vicepresidente, Secretaria, Tesorera, Síndico y Vocales y ellos a su vez, forman parte integrante de las Asambleas Comunales (GAD Pujilí, 2012).

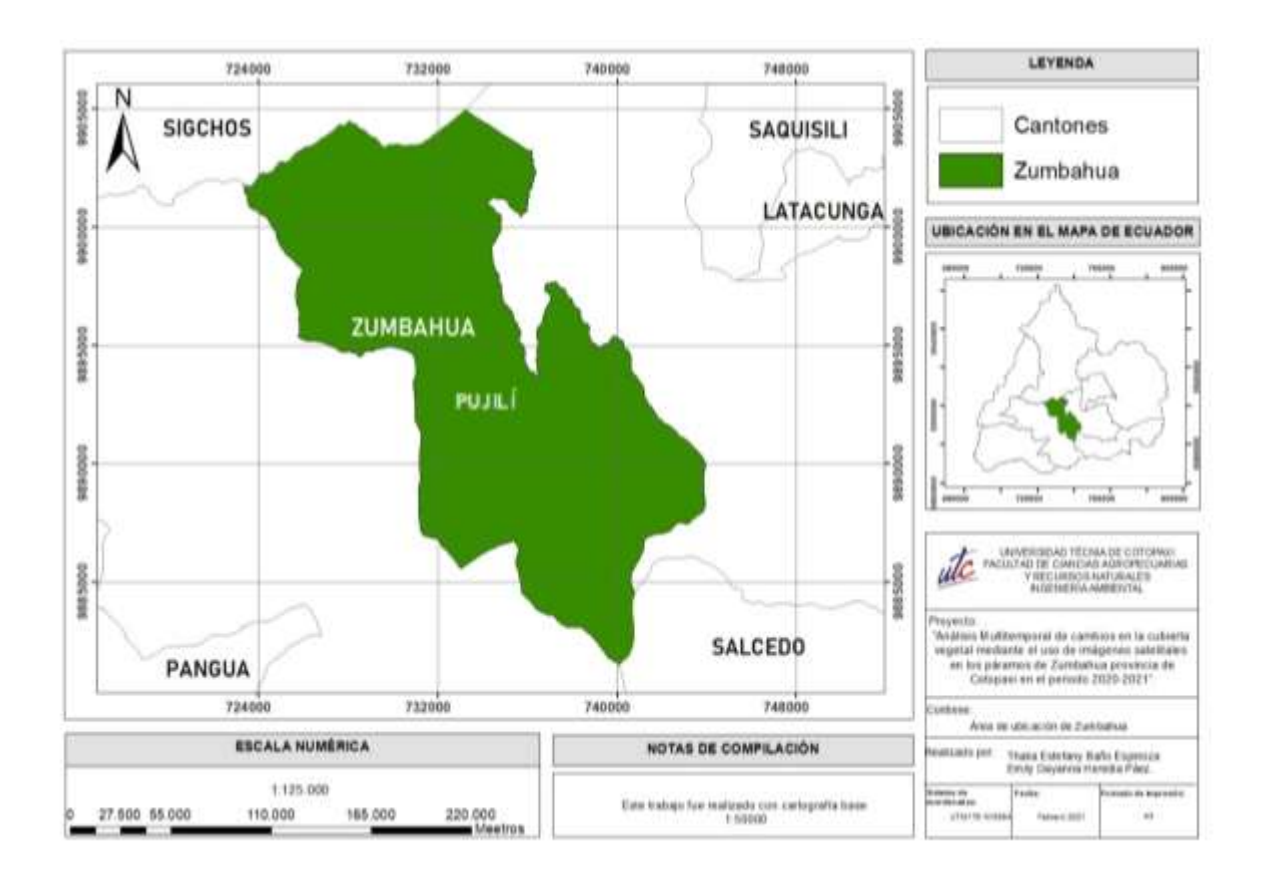

**Figuras 1 Área de Ubicación de Zumbahua Fuente: Propia**

La metodología se realizó con base a (Aldás, 2013) para posteriormente adaptarla en 3 fases fundamentales:

- − Fase inicial de dominio espacial.
- − Fase de categorización
- Fase final de análisis.

## **11.2. Fase inicial de dominio espacial**

## **Fijar el dominio espacial en la parroquia Zumbahua**

En esta fase se adquirió los insumos necesarios para: el desarrollo total del estudio, el diseño y selección de las imágenes satelitales, indicadores en la cobertura vegetal y criterios de comparación, basados en casos de estudio nacionales e internacionales, tesis doctorales, artículos científicos, revistas científicas, etc.

#### **Decretar el dominio temporal en los últimos 5 años**

Para realizar el dominio temporal en 5 años se utilizó 5 imágenes satelitales en los años 2017 y 2018, 2 fueron del mes de julio, mientras que los años 2016, 2019 y 2020 en el mes de agosto, éstas 3 fueron tomadas mediante el portal web Eo browser (https://apps.sentinelhub.com) del Satélite Sentinel 2 este tiene a su disposición una amplia base de datos con registros desde el 2015 que llegan hasta la fecha actual.

Estas imágenes fueron seleccionadas mediante una evaluación de calidad visual, tomando como referencia el porcentaje admisible de nubosidad que debe ser menor al 25%. Este valor según (Melgarejo et al., 2005) representa un límite aceptable para el área, tomando en cuenta las condiciones climáticas de la región y su influencia en ella, obteniendo imágenes de satélite completamente nítidas. La nubosidad representa un obstáculo en el análisis de imágenes, por ello varios autores plantean la interpretación visual o digital para la discriminación de dichas zonas. Uno de ellos (CHÓEZ, 2018) en su trabajo usó esta técnica, buscando preferiblemente zonas donde exista cobertura y uso de suelo bien diferenciada, tomar en cuenta las sombras de las nubes también que puede afectar a la calidad del trabajo.

Las imágenes satelitales multiespectrales del satélite Sentinel 2 utilizadas, se detallan en la Tabla 7.

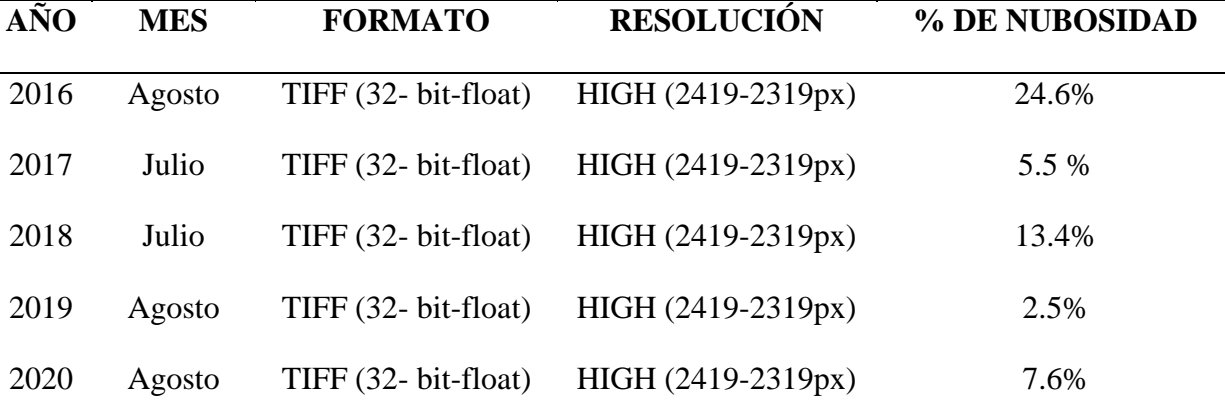

**Tabla 7. Descripción de imágenes satelitales Sentinel 2**

**Fuente: Autores**

#### **11.3. Fase de categorización**

Para la segunda fase se utilizó la clasificación no supervisada realizada en base a (Congedo, 2017) como base de datos y la clasificación supervisada por el conocimiento previo del área de estudio, además por la información existente en los años a analizar.

Para la ejecución de esta fase se utilizó principalmente el software QGIS, el cual contiene un complemento que facilitó la categorización de imágenes satelitales a través de sus bandas, este fue elaborado por (Congedo, 2017), su nombre es "Semi-Automatic Classification Plugin" además dispone su manual para su correcto uso.

## **Clasificación no supervisada.**

Para esta clasificación se tomó una de las imágenes satelitales descargadas, sea de color verdadero, NDVI o Falso color, dentro del software QGIS se utilizó el Plugin Semiautomatical Clasificación para seleccionar el juego de bandas que vienen por defecto en cada imagen. Se ubicó en la pestaña de Clustering en donde se seleccionará los algoritmos dependiendo al tipo de información que se incrusto anteriormente, en este caso K-Means. El número de clases seleccionadas fueron de 5 tomando al 2019 como base por su baja nubosidad, el resto de parámetros fueron dejados por defecto (Congedo, 2021).

#### **Clasificación supervisada.**

Para esta clasificación se creó ROIs conocidas como "las regiones de interés" su función es la de sustraer patrones de una capa ráster, los mismos que serán guardados en formas de polígonos, puntos o líneas finalizando con un clic derecho (GVSIG, 2015).

Según el manual del usuario por (Congedo,2021) Se utilizará las áreas que mejor representan la cobertura vegetal y uso del suelo a clasificar, la zona de ROI seleccionada tendrá un nombre que pertenecerá a la clase y otro nombre para la sub clase. Al delimitar los polígonos que se archivaron como zona de interés se continua a procesar "los datos de

entrenamiento". En esta fase también fue necesaria la fotointerpretación y el criterio del analista con respecto al área de estudio para definir correctamente las áreas de formación, mediante paneo, utilizando mapas de referencia cercanos a cada año de estudio

Se utilizó los mapas de clasificación no supervisada y mapas de falso color para tener bajas tazas de error.

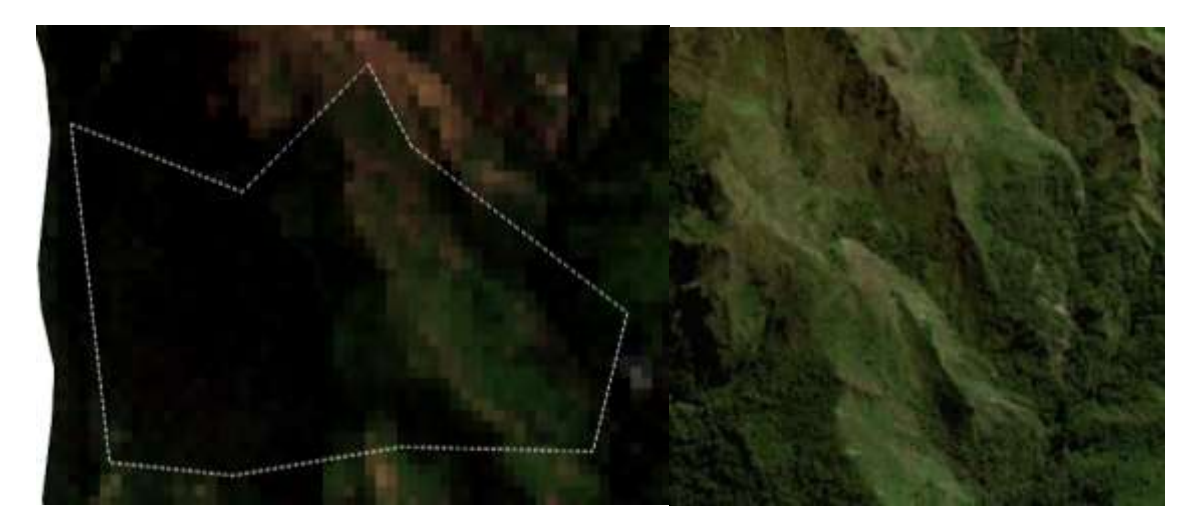

**Ilustración 1Roi Zona Arbustiva Fuente: Eo browser y MAGAP**

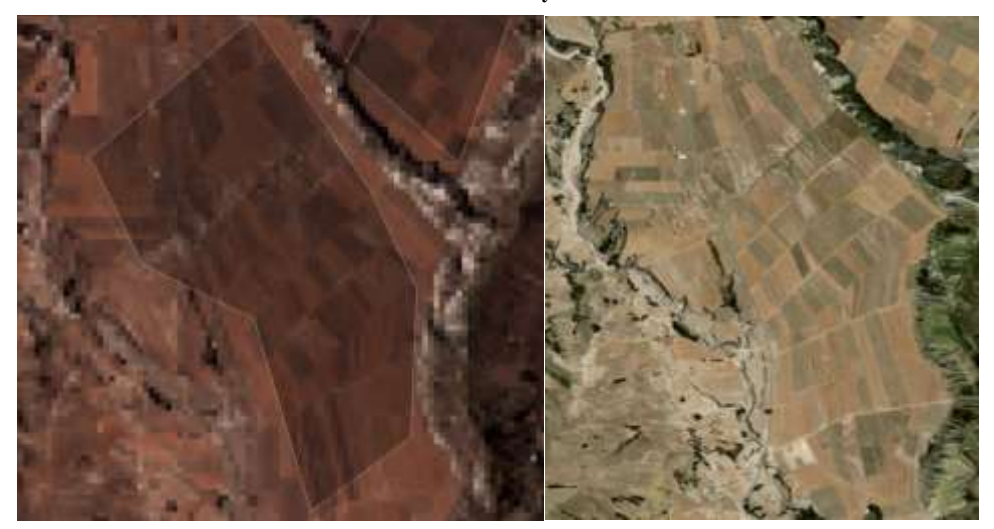

**Ilustración 2 Roi Zona Perturbada Fuente: Eo browser y MAGAP**

# **11.4. Fase final de análisis**

Determinar y graficar el avance de la frontera agrícola

Cada imagen posee una resolución espacial de 2419-2319px en general y 10m por pixel

especificado en la tabla 3 y 7, estas serán usada para multiplicarla por el ancho y el alto de pixel totales. Los pixeles totales se generan a través de la herramienta de "Informe de valores único de capa ráster" dentro de QGIS, nos generó una tabla de pixeles los cuales sirvieron para calcular el área médiate la siguiente fórmula propuesta por (Sarria, 2013) en su libro de Sistema de Información Geográfica:

#### Superficie del ráster = Ancho píxel  $\times$  Alto de píxel  $\times$  Nº de píxels en capa

#### **Generar mapas dinámicos del avance de la frontera agrícola.**

Luego de realizar los mapas multitemporales por año estos son exportados en forma de imagen para ser procesados en un programa externo, creamos una secuencia con 2 segundos de retraso y obtenemos la animación que nos mostrará con mayor claridad el cambio en los pixeles que hay por año, pudiendo identificar a simple vista la perdida de cobertura vegetal en dicha zona. (Adobe, 2020).

# **12. ANÁLISIS Y DISCUSIÓN DE RESULTADOS**

## **12.1. Dominio espacial de la parroquia Zumbahua**

## **Área de estudio**

La parroquia Zumbahua se ubica geográficamente en la región sierra, zona andina, centro del Ecuador, Provincia de Cotopaxi, se ubica al oeste del Cantón Pujilí, entre los 3300 y 4000 m.s.n.m., el Clima frío y la neblina son característicos del sector junto a heladas y sequias.

Los límites de la parroquia Zumbahua empiezan al norte: Con la Parroquia Chugchilán del Cantón Sigchos y con la parroquia Guangaje del Cantón Pujilí, al Sur con la parroquia Angamarca, al este Colinda con la parroquia Guangaje del Cantón Pujilí, al oeste Colinda con las parroquias Pilaló, El Tingo y La Esperanza del Cantón Pujilí.

#### **Mapa de tipo de páramo**

Los páramos de Zumbahua no son parecidos, los factores meteorológicos como temperatura, precipitación, evapotranspiración, y vientos producen una gran gama de microclimas y zonas de vida. Los mismos se encierra en dos categorías (ver ilustración 4).

Páramo inferior, zona de pajonal entre 3.200 y 4.000 msnm, con una tendencia a subir del límite inferior por intervención antrópica, mostrado en la imagen con colores café y mostaza

LEYENDA 716000 724000 752500 740000 748000 100500 N Limite 4000 - 4520 10000001 3200 - 4000 2120 - 3200 **DODS-RBR** 89500 UBICACIÓN EN EL MAPA DE ECUADOR RESOURCE 3890000 10005100 1005308 716000 724000 732000 740000 748000 NOTAS DE COMPILACIÓN GUIA DE ELEVACIÓN 4.436 Eate totap two matcade can cartografia bes 4.999 3.881 **ESCALA NUMÉRICA** issi 1:150.000  $2.68$ 180 360 540  $720$ 180 90 razer 15.000  $25.00$ 

Páramo medio, entre 4.000 y 4.500 msnm, expuesto en la imagen con colore ver.

**Figuras 2 Mapas de Tipos de páramo por su elevación Fuente: Propia**

## **12.2. Dominio temporal en los últimos 5 años**

Las imágenes satelitales se muestran en dos combinaciones de bandas, a la izquierda, Falso color (Ilustración 3), donde predominan los colores rojo marón y blanco; rojo indicativo de una vegetación sana y bien desarrollada, el color marrón muestra vegetación arbustiva y muy variable y blanco corresponde a áreas con escasa o nula vegetación propuestas por Franco (2017) y NDVI (Imagen 4 y Tabla 5), a la derecha, donde dominan

los colores beige, plomo y verde oscuro, el color beige corresponde a zonas con suelo desnudo. Las superficies de agua son de color plomo y el color verde oscuro corresponde a vegetación densa y saludable arbustos y campos cubiertos de hierba propuesto por López (2016).

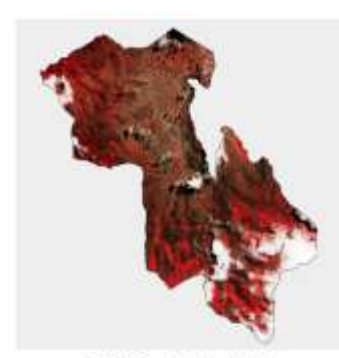

2016 — Falso Color

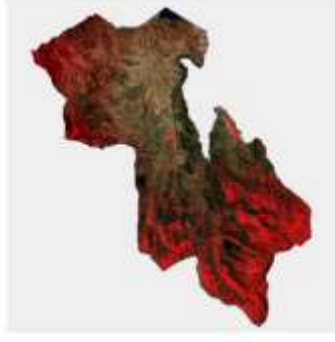

2019 - Falso Color

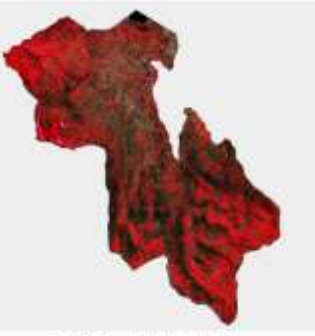

2017 — Falso Color

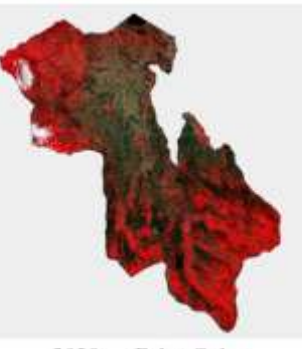

2020 - Falso Color

**Ilustración 3 Imágenes en falso color Fuente: Propia**

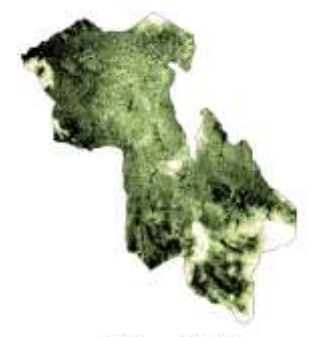

 $2016 - NDVI$ 

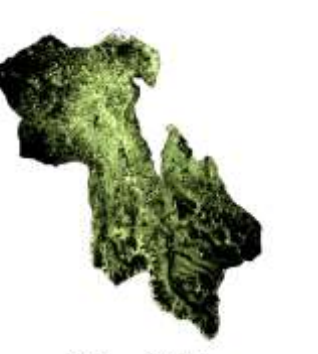

 $2017$  —  ${\rm NDV1}$ 

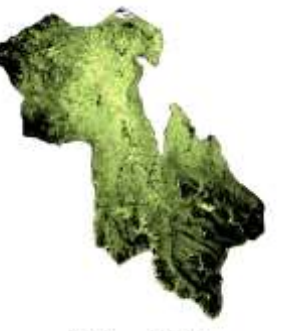

 $2018 - NDV1$ 

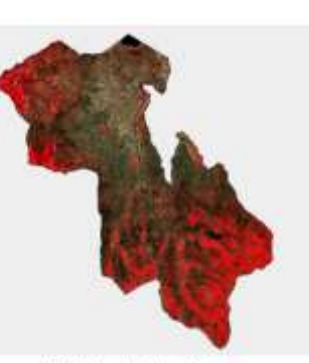

2018 — Falso Color

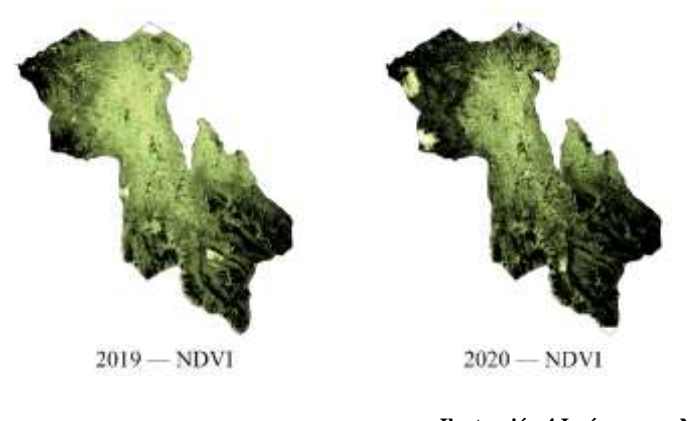

**Ilustración 4 Imágenes en NDVI Fuente: Propia**

#### **12.3. Clasificación No Supervisada**

Existen varios factores a tomar en cuenta dentro de la ilustración 5 primero que esta es una forma previa para revisar las categorías preliminares las mismas que representarán una clasificación no supervisada, se usó como base para identificar zonas similares en la clasificación supervisada, los ROIs o zonas de interés se basaron ínfimamente en esta y en las imágenes satelitales Sentinel 2, Se tomó en cuenta de 4 a 5 clasificaciones y dentro del programa QGIS. Los colores se tomaron al azar por defecto siendo las principales categorías, la Zona arbustiva, zona de pérdida, posible urbanización y posible zona desértica.

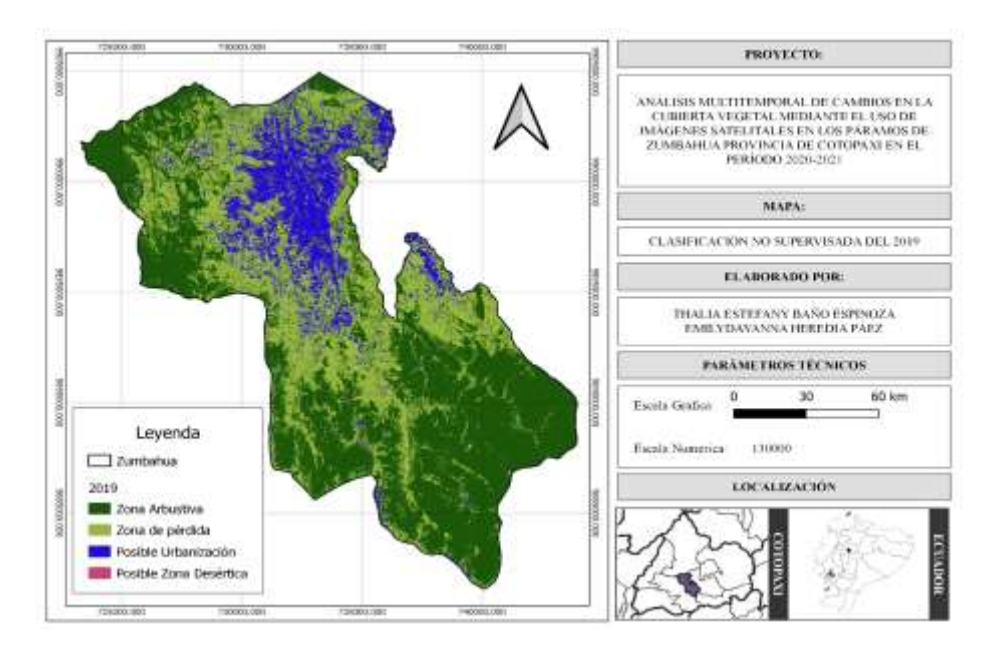

**Figuras 3 Mapa de Clasificación no supervisada Fuente: Propia**

## **Mapas Multitemporales De Clasificación Supervisada**

*Mapa multitemporal de la frontera agrícola de la zona de Zumbahua 2016*

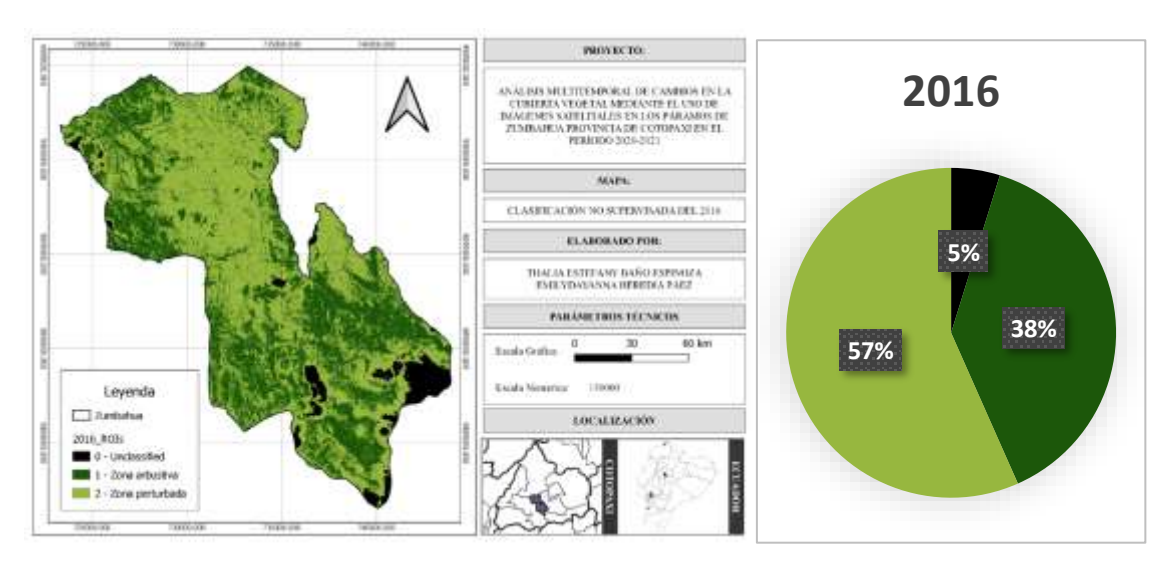

**Ilustración 5 Mapa multitemporal de la frontera agrícola de la zona de Zumbahua 2016 Fuente propia**

En la Ilustración 5 la Zona arbustiva mostró 38% y zona perturbada para el 2016, presentó un 57% es más de la mitad del cantón Zumbahua, este es el año con mayor error por lo que se puede apreciar en su zona no identificada como color negro.

*Mapa multitemporal de la frontera agrícola de la zona de Zumbahua 2017*

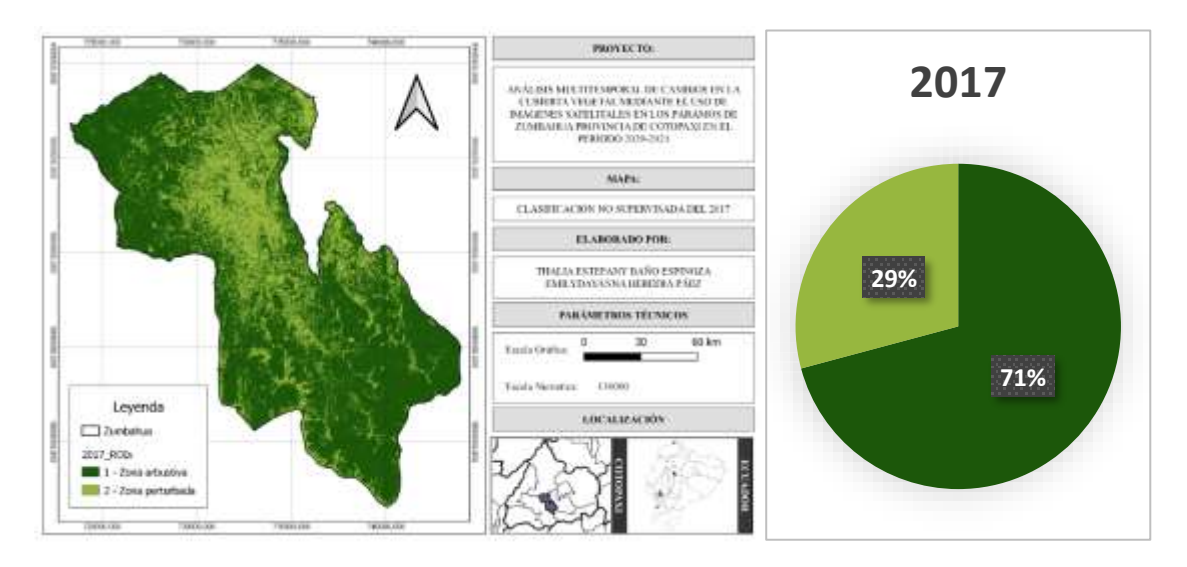

**Ilustración 6 Mapa multitemporal de la frontera agrícola de la zona de Zumbahua 2017 Fuente: Propia**

Para el 2017 se puede apreciar en la ilustración 6 que la Zona perturbada bajó en un 28% más en comparación con el 2016, es decir que la frontera agrícola disminuyó, pero se puede discriminar la zona vegetal por diversas razones, una es que las zonas de cultivos también adquirieron un color verdoso y pudo haberse confundido dentro de este rango.

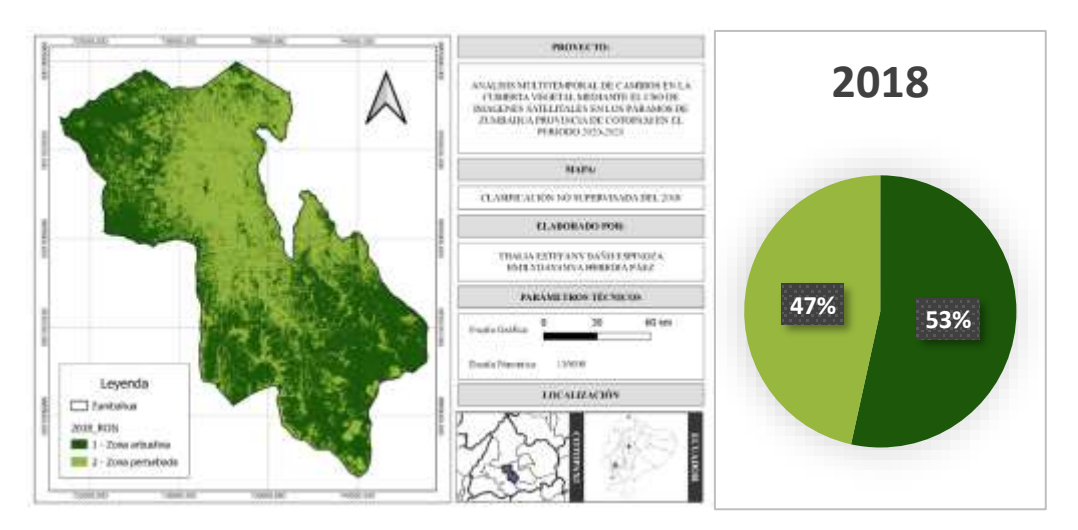

*Mapa multitemporal de la frontera agrícola de la zona de Zumbahua 2018*

**Ilustración 7 Mapa multitemporal de la frontera agrícola de la zona de Zumbahua 2018. Fuente: Propia**

En el 2018 de la ilustración 7 apreciamos a la Zona perturbada aumentar en un 18%, eso es un 10% más desde el 2016, la zona que incrementa, su causa más probable es el crecimiento en pueblos y asentamientos humanos agregado las actividades antrópicas, la Zona arbustiva se mantiene con la mayor parte del territorio.

*Mapa multitemporal de la frontera agrícola de la zona de Zumbahua 2019*

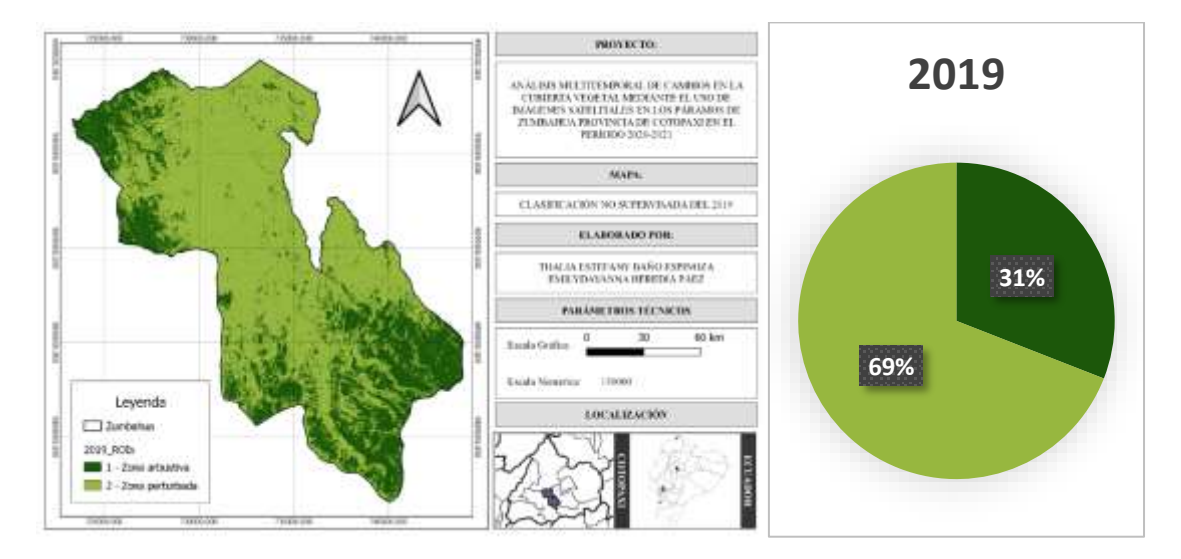

**Ilustración 8 Mapa multitemporal de la frontera agrícola de la zona de Zumbahua 2019 Fuente: Propia**

Zumbahua en el 2019 Disminuye su zona arbustiva en un 22% más que el anterior año, pero a comparación del primer año solo ha disminuido un 7% siendo este uno de los años con el mayor pico en cuanto a su Zona perturbada, así lo muestra la ilustración 8

*Mapa multitemporal de la frontera agrícola de la zona de Zumbahua 2020*

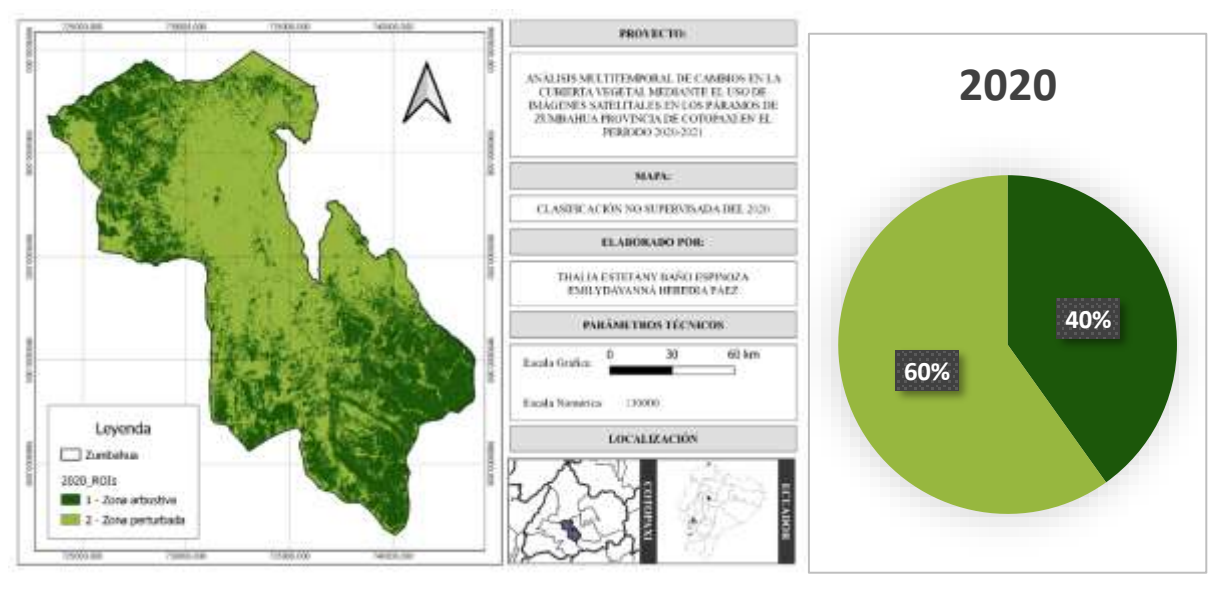

**Ilustración 9 Mapa multitemporal de la frontera agrícola de la zona de Zumbahua 2020 Fuente: Propia**

Por último, en el año 2020 en la ilustración 9 se tiene que las zonas perturbadas a comparación del anterior año que fueron del 60% a 69% con una diferencia del 9% menos que el anterior año, las zonas vegetativas aumentan levemente sin haber cambios tan significativos. Si comparamos el año 2016 y 2020 se tiene que tan solo el 3% fueron de áreas perturbadas.

## **12.4. Determinar y graficar el avance de la frontera agrícola**

Del análisis de cinco imágenes, se sacaron en la clasificación no supervisada 5 categorías y en la supervisada 3 categorías, adaptada para Zumbahua. Se muestra a continuación los porcentajes en imágenes y la tabla de los mismos.

Incluye:

- − Zona Arbustiva: Esta engloba a toda la vegetación y pajonal que pueda estar relacionada con el páramo, incluye también plantas endémicas.
- − Zona Perturbada: Incluye toda la zona urbana, cultivos, arenales y toda zona con

pixeles que tengan colores cerca de los blancos

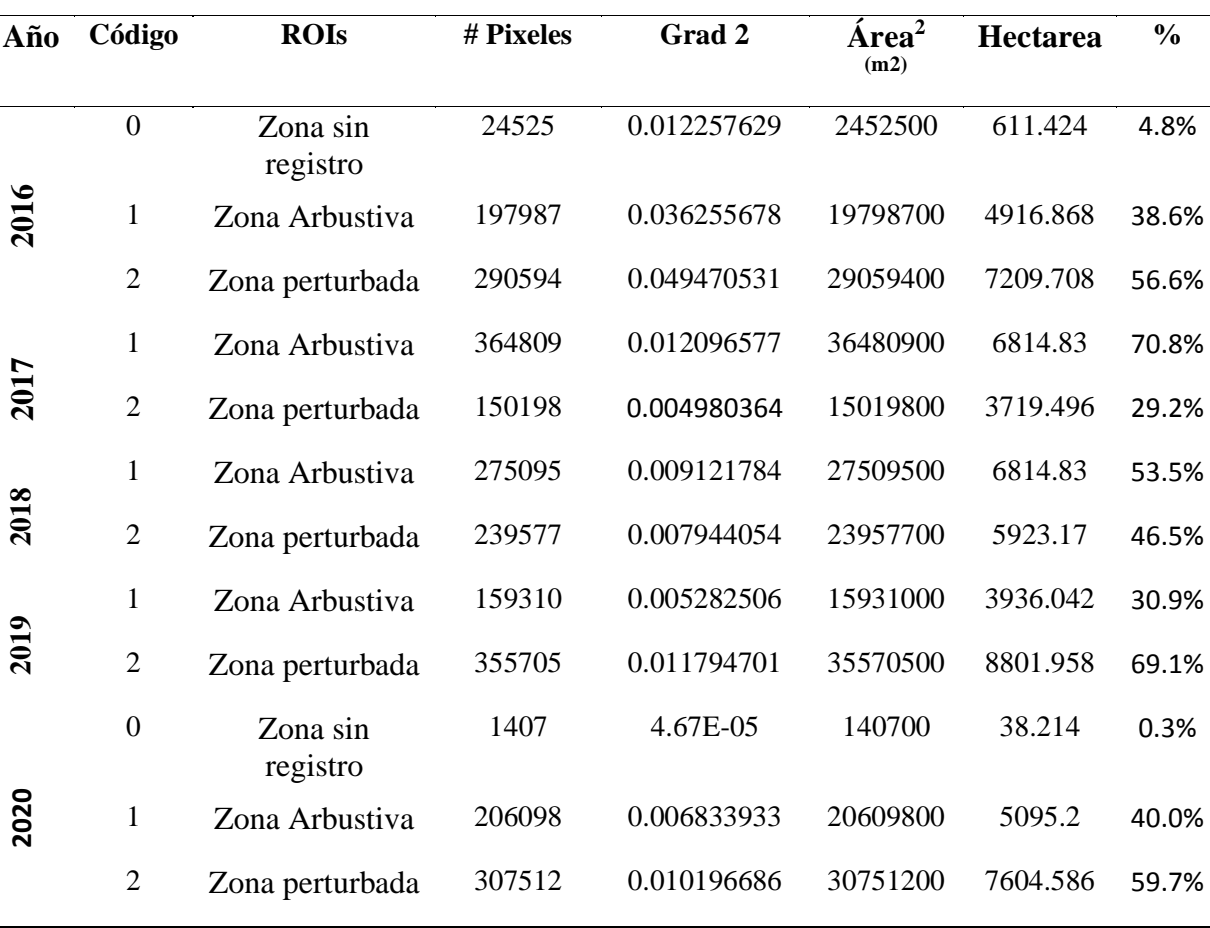

− Zona sin información: Es la zona de error debido a las nubes

**Tabla 8 Áreas y porcentajes de las zonas perturbadas y arbustivas por año Fuente: Propia**

Al analizar los gráficos de zonas arbustivas y perturbadas de la parroquia de Zumbahua, se evidencia que desde el 2016, ha variado la zona perturbada dando como inicio un 57% pero variando bruscamente en el 2019, se encontró mayor ganancia en extensión entre todas estas fechas, con un 69%. La zona arbustiva en cambio se ha incrementado en el 2017 como punto máximo con un 71% y con el pico más bajo en el año 2019.

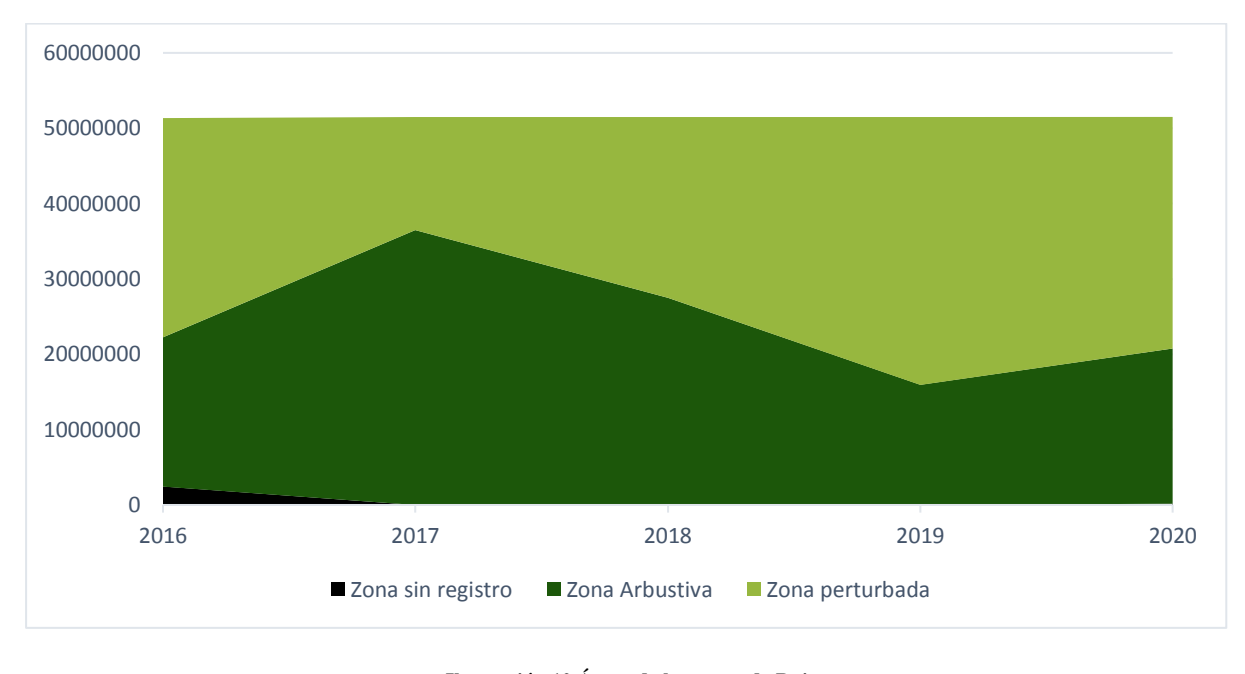

**Ilustración 10 Áreas de las zonas de Rois Fuente: Propia**

De acuerdo con la opinión de (Camacho, 2013) la línea entre el páramo y las tierras ocupadas con cultivos o ganado no está definitivamente fijada, es una frontera que está en constante movimiento por la necesidad de extender la zona de cultivo, provocando la expansión del suelo agrícola, perjudicial para el páramo. A través del estudio realizado el avance de la frontera agrícola está causando una fuerte presión hacia los pocos remanentes de páramo, provocando un deterioro y perdida de los componentes agua, suelo, vegetación, flora, fauna. Es importante entonces restringir el avance de la frontera agrícola, deberá tener un límite fijo e inamovible que no permita por ningún motivo el avance de tierras de cultivos, el límite deberá estar basado en las condiciones actuales del territorio considerando las tierras comunales y ancestrales, con leyes más estrictas que no permita la expansión del suelo para uso agrícola y que promueva la preservación, conservación y protección de páramos andinos habitados y páramos no intervenidos, esto deberá estar regulado por la entidad competente.

A comparación de Dueñas, (2018) los resultados obtenidos en este presente estudio no tiene una verificación de campo pero tiene marcado zonas de interés verificadas por el Portal Web SIG Tierras por lo tanto se deberá confiar en los estándares de error no rebasan del 5% al 10% obtenido por las nubes que se encuentran en las imágenes del 2016 y 2020, el resto de imágenes no poseían este error. En ambos estudios no fueron analizados las coberturas pertenecientes a líquenes y almohadillas especialmente, en parte porque son difíciles de detectar por su baja densidad en las zonas.

Según Medina López, (2015) con respecto al método de evaluación para sacar el Error se usó al coeficiente Kappa para discriminar las categorías de interés con exactitud, pero en el caso del estudio es el único que existe para Zumbahua en la red, se podría comparar con el estudio de Dueñas & Sebastián, (2018), pero el dominio temporal es muy variado en cuanto a altitud y tipos de suelo que existen en los dos estudios. Cabe recalcar que en esta tesis se hizo una matriz de confusión y un estudio profundo sobre el tema a comparación del este proyecto que no es necesario, los datos recalcados son suficientes para demostrar si la frontera agrícola sube, se mantiene o disminuye con 5 años de diferencia, él método usado es más sencillo de igual forma, además que las imágenes usadas fueron de mejor calidad por ser sacados del Sentinel 2 y ellos del Landsat 5 TM y 8 OLI.

# **12.5. Mapas dinámicos del avance de la frontera agrícola**

En la ilustración 12 se puede apreciar un Gif el mismo que representa un mapa dinámico de la frontera agrícola, la cobertura vegetal en partes altas de los páramos cambia a través de los 5 años de estudios. La imagen es la recopilación de las 5 imágenes en el periodo 2016 al 2020.

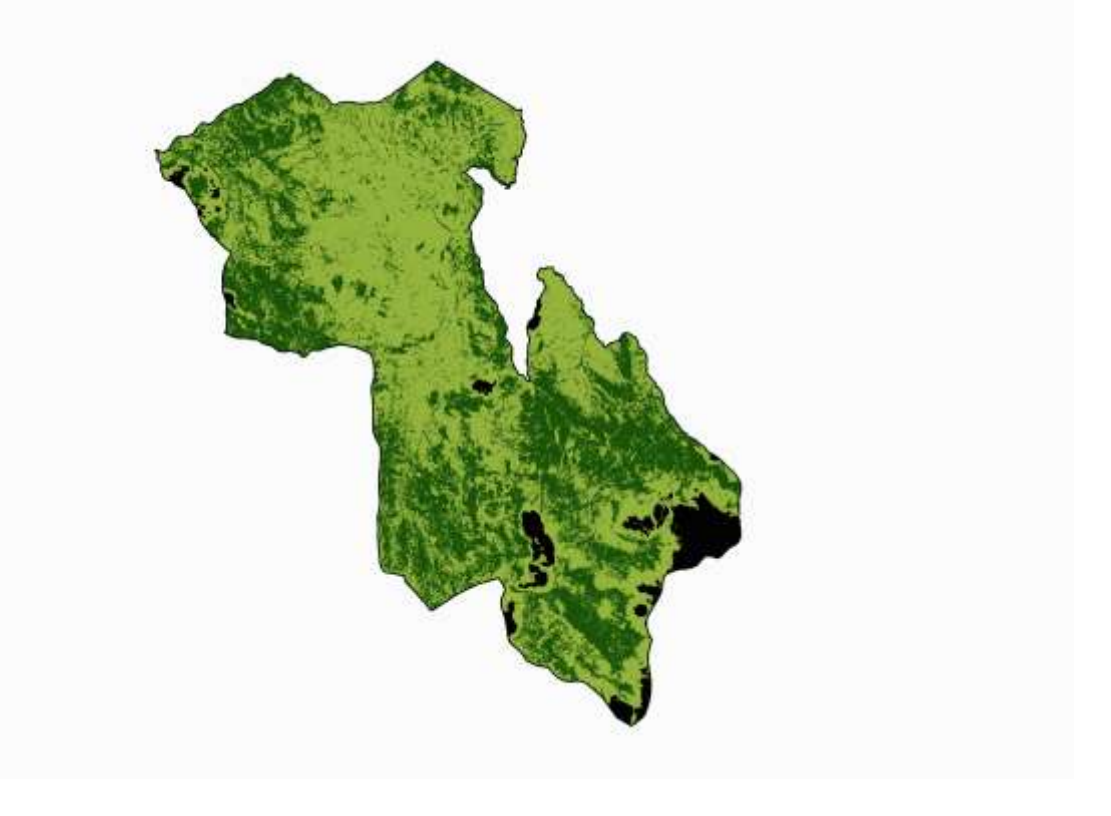

**Ilustración 11 Mapa Dinámico del avance de la frontera agrícola Fuente: Propia**

# **13. IMPACTOS (SOCIALES AMBIENTALES O ECONÓMICOS)**

## **13.1. Impactos Sociales**

La convivencia del ser humano, con sus distintos usos de la tierra, con el páramo, se puede considerar como un aporte positivo si al lado de los potreros y cultivos se mantiene el pajonal con unos bosquetes y algo de pantano. Desdichadamente, por varias razones las actividades humanas son tan intensivas y no siempre sustentables que en muchas áreas los remanen tes de bosque ya han sido talados, los pantanos drenados y el resto del páramo transformado en potreros degradados y cultivos sin mayor rendimiento.

### **13.2. Impactos Ambientales**

La Provincia de Cotopaxi en los últimos años ha presentado un importante desarrollo económico, el mismo que ha contribuido al aumento de la frontera agrícola que ha afectado a las distintas zonas de la provincia especialmente a los páramos de Zumbahua

Las principales causas locales de la degradación de los ecosistemas páramos se debe a la introducción de la ganadería, la agricultura (principalmente cultivo de papa, ajo, cebolla); la quema de pajonal y tala de árboles son actividades comunes de esta zona. Sumado a estos impactos, el acelerado calentamiento global retroalimenta la degradación, haciendo muy difícil distinguir los efectos de uno u otros.

#### **13.3. Impactos Económicos**

Los costes dentro de lo que es la producción de imágenes satelitales son casi mínimos, la descarga de imágenes zona accesibles para cualquier persona que posea una computadora con acceso a internet, esto aumenta cuando se requiere ser procesadas para correcciones geográficas. Los investigadores pueden usar este recurso para salvaguardar la economía al igual que los agricultores.

#### **14. CONCLUSIONES**

El relieve de la parroquia de Zumbahua se caracteriza por su irregularidad debido a su ubicación en los Andes. Las alturas extremas se encuentran entre los 2200 y 4400 metros sobre el nivel del mar, georreferenciar las montañas es un paso fundamental en cuanto a corrección de imágenes por sus realces. Al caracterizar la zona antes de conseguir las imágenes se pudo evidenciar que uno de los factores más difíciles de aislar son el de los factores atmosféricos, por ello se tomó meses entre julio y agosto que son los años de menor nubosidad, todas las imágenes de estas fechas tienen un porcentaje menor del 25% aptas para procesarlas.

La utilización de técnicas analógicas como las clasificaciones supervisada y no supervisada, son métodos de máxima efectividad en el análisis de las imágenes estudiadas, logrando así la generación de mapas con un alto grado de exactitud, tomando en cuenta la experiencia del interprete. La implementación de técnicas de Teledetección e imágenes satelitales en el presente estudio, se ve limitado por las condiciones climáticas del sector, esto quiere decir que en las imágenes satelitales se ven reflejados grandes cúmulos de nubes las cuales eliminan información importante. Dicho esto, el análisis de páramos mediante el uso de imágenes satelitales implica considerar factores como regímenes de precipitación durante la fecha a valorar, eligiendo imágenes con baja nubosidad, aun cuando no es posible contar con imágenes satelitales completamente despejadas para zonas como esta.

La dinámica de cambio se caracterizó a la cobertura vegetal por imágenes multitemporales de las imágenes del satélite Sentinel, a través de la teledetección se pudo definir la cantidad de suelo perdido a través de los pixeles, dando una cantidad en el último año de 481.93 Ha de zonas perturbadas desde el 2019 que fue el año con más perdida de zonas arbustivas, quedando con un total de 2060.98 Ha en el 2020. Los cambios evidenciados en el análisis multitemporal de los años 2015 – 2020 de la cobertura vegetal y uso de la tierra sufrieron diferentes daños económicos, ambientales y demográficos, generando mayores cambios en la cobertura natural (bosque nativo y páramo).

#### **15. RECOMENDACIONES**

Las correcciones más recomendables para eliminar la cantidad de Error en su mayoría posible es la de realizar correcciones Atmosféricas, geográficas, la página de donde fueron descargadas tiene la capacidad de corregirlas si se elige el segundo satélite Sentinel. Monitorear constantemente los cambios de cobertura vegetal y uso del suelo en los páramos de Zumbahua para así calcular ganancias o pérdidas de cobertura. Esto contribuirá a la determinación de líneas base para la toma de decisiones de entidades gubernamentales.

Proveer el fácil acceso a información en los portales web de instituciones públicas, considerando que dichas instituciones han contribuido con información para este estudio, no es accesible para los ciudadanos que buscan respuestas específicas. Fomentar los beneficios de la teledetección en la elaboración de estudios en diferentes campos de investigación, ya que sus contribuciones a la comunidad científica son de gran validez y utilidad.

Las imágenes de las Sentinel son de gran importancia y valiosas debido a la amplitud espectral que logran. Las imágenes empleadas para este análisis tamaño de pixel mínimo de 30m, restituyendo a escala 1:100.000 brindaron la información necesaria para el análisis multitemporal. Sin embargo, para mayor precisión las Imágenes del Sensor RApiEye con tamaño de pixel 5m da mayor eficiencia y permite la interpretación digital a escala 1:25000, MODIS o Landsat que tienen mayor cantidad de años en órbita. Replicar el presente estudio en diferentes cantones y parroquias del país, usando la misma metodología a fin que se genere una base de datos para investigaciones del cambio de la cobertura vegetal en el Ecuador.

- Adobe. (2020). *Make an animated GIF*. https://www.adobe.com/la/creativecloud/photography/discover/animated-gif.html
- Aldás, P. (2013). *Estudio de variación de la cobertura vegetal y estado actual del Cerro Imbabura aplicando herramientas GIS con fines de declaración de área protegida*. https://www.google.com/url?sa=t&rct=j&q=&esrc=s&source=web&cd=&ved=2ahU KEwjmytyk1KfvAhUQwlkKHTMSDnAQFjACegQIAhAD&url=http%3A%2F%2Fre positorio.usfq.edu.ec%2Fbitstream%2F23000%2F1726%2F1%2F106528.pdf&usg=A OvVaw2s64vQqrRhTcWgcjzydu\_t
- Alonso, D. (2020). *Combinación de bandas en imágenes de satélite Landsat y Sentinel*. https://mappinggis.com/2019/05/combinaciones-de-bandas-en-imagenes-de-satelitelandsat-y-sentinel/#Infrarrojo
- Angulo, I. (2001). *Censo Nacional Agropecuario*. https://www.ecuadorencifras.gob.ec/documentos/webinec/Estadisticas\_agropecuarias/CNA/Tomo\_CNA.pdf
- Bader, M. Y., Rietkerk, M., & Breagt, A. K. (2007). *Vegetation Structure and Temperature Regimes of Tropical Alpine Treelines*. https://bioone.org/journals/arctic-antarctic-andalpine-research/volume-39/issue-3/1523-0430(06- 055)%5bBADER%5d2.0.CO%3b2/Vegetation-Structure-and-Temperature-Regimes-

of-Tropical-Alpine-Treelines/10.1657/1523-0430(06-055)[BADER]2.0.CO;2.full

Beltrán, K., Salgado, S., Cuesta, F., León Yánez, S., Romoleroux, K., Ortiz, E., Cárdenas, A., & Velástegui, A. (2009). *Distribución espacial, sistemas ecológicos y caracterización florística de los páramos en el Ecuador*. http://openbiblio.flacsoandes.edu.ec/libros/digital/43577.pdf

- Bocco, G., Mendoza, M., & Masera, O. R. (2001). *La dinámica del cambio del uso del suelo en Michoacán. Una propuesta metodológica para el estudio de los procesos de deforestación*.
- Borrás, J., Delegido, J., Pezzola, A., Pereira, M., Morassi, G., & Camps- Valls, G. (2017). *Clasificación de usos del suelo a partir de imágenes Sentinel-2*.
- Burbano, H. (2016). *El suelo y su relación con los servicios ecosistémicos y la seguridad alimentaria*. http://www.scielo.org.co/pdf/rcia/v33n2/v33n2a11.pdf
- Camacho, M. (2013). *LOS PÁRAMOS ECUATORIANOS: CARACTERIZACIÓN Y CONSIDERACIONES PARA SU CONSERVACIÓN Y APROVECHAMIENTO SOSTENIBLE*.

https://www.google.com/url?sa=t&rct=j&q=&esrc=s&source=web&cd=&cad=rja&ua ct=8&ved=2ahUKEwiQzZjXm5rvAhUhx1kKHbwfBlUQFjAAegQIARAD&url=http s%3A%2F%2Frevistadigital.uce.edu.ec%2Findex.php%2Fanales%2Farticle%2Fdown load%2F1241%2F1227%2F4713&usg=AOvVaw10z1\_50yX99msBtRvokwkT

- Camacho Sanabria, R., Camacho Sanabria, J. M., Balderas-Plata, M. Á., & Sánchez-López, M. (2017). *Cambios de cobertura y uso de suelo estudio de caso en Progreso Hidalgo, Estado de México*. https://www.redalyc.org/pdf/617/61753521004.pdf
- Cecenque, R. (2013). *MANUAL PARA EL TRATAMIENTO DE IMÁGENES SATELITALES CON INDICE DE VEGETACION DE DIFERENCIA NORMALIZADA (NDVI)*. http://www.monitoreosatelital.cl/wp-content/uploads/2014/11/Manual-Tratamientode-Imagenes-NDVI.pdf
- CHÓEZ, N. F. (2018). *ANÁLISIS DE LA COBERTURA VEGETAL Y CAMBIO DE USO DE SUELOEN EL ÁREA DE INFLUENCIA DEL CANAL AZÚCAR-RÍO VERDE MEDIANTE TELEDETECCIÓN*. http://repositorio.ug.edu.ec/handle/redug/35083
- Congedo, L. (2017). *Semi-Automatic Classification Plugin*. https://buildmedia.readthedocs.org/media/pdf/semiautomaticclassificationmanual-v5 es/latest/semiautomaticclassificationmanual-v5-es.pdf
- Di Gregorio, A., & Jansen, L. (2000). *LAND COVER CLASSIFICATION SYSTEM (LCCS)*. http://www.fao.org/3/x0596e/x0596e00.htm
- Dias, J. (2015). *Estudio de Índices de vegetación a partir de imágenes aéreas tomadas desde UAS/RPAS y aplicaciones de estos a la agricultura de precisión.* https://eprints.ucm.es/id/eprint/31423/1/TFM\_Juan\_Diaz\_Cervignon.pdf
- Dueñas, P. S. (2018). *Caracterización de la cobertura vegetal en los páramos cercanos a la estación Cotopaxi del Instituto Espacial Ecuatoriano usando sensores remotos*. Repositorio de la Espe. http://repositorio.espe.edu.ec/handle/21000/15225
- ESA. (2017). *PRODUCT USER GUIDE*. https://maps.elie.ucl.ac.be/CCI/viewer/download/ESACCI-LC-Ph2-PUGv2\_2.0.pdf
- Eusko, J. (2012). *Campos electromagnéticos y salud*.
- Fontal, B. (2005). *El Espectro Electromagnético y sus Aplicaciones*.
- Franco, R. (2017). *COMPOSICIONES LANDSAT EN ARCGIS*. https://mixdyr.files.wordpress.com/2017/06/composiciones\_landsat\_en-arcgis.pdf GAD Parroquial Zumbahua. (2016). *Cotopaxi*. http://zumbahua.gob.ec/cotopaxi/?p=74 GAD Pujilí. (2012). *Municipio de Pujilí*.

http://www.municipiopujili.gob.ec/pujili/images/dirplanestrat/plandesarrollo.pdf

- GVSIG. (2015). *MANUAL DE USUARIO GVSIG 2.2*. http://downloads.gvsig.org/download/gvsig-desktop/dists/2.2.0/docs/gvsig-2.2.0-doc-1.0.0-es.pdf
- Hamlyn, G., & Robin, A. (2010). *Remote sensing of vegetation principles, techniques, and applications*.

https://www.tandfonline.com/doi/full/10.1080/01431161.2011.587097?scroll=top&ne edAccess=true

- Herrera, M., Porras, L., & Estrella, C. (2018). *PROPUESTA DE DECLARACIÓN DEL ESPECTRO ELECTROMAGNÉTICO PARA ECUADOR*.
- López, I. (2016). *El Índice de Diferencia Normalizada de Vegetación (NDVI) y su interpretación*. https://ecoscript.org/interpretacionndvi/
- MAE-MAGAP. (2015). *Proyecto metodológico para la elaboración del Mapa de Cobertura y Uso de la Tierra del Ecuador Continental 2013-2014, escala 1;100.000. Quito.* https://www.agricultura.gob.ec
- Mas, J.-F., & Flamenco, Alejandro. (2011). *Modelación de los cambios de coberturas/uso del suelo en una región tropical de México*. https://www.researchgate.net/publication/268380734\_Modelacion\_de\_los\_cambios\_d e\_coberturasuso\_del\_suelo\_en\_una\_region\_tropical\_de\_Mexico
- Medina, G., & Mena, P. (2001). *La Agricultura y la Ganadería en los Páramos del Ecuador*. http://biblioteca.culturaypatrimonio.gob.ec/cgi-bin/koha/opacdetail.pl?biblionumber=181835
- Melgarejo, J., Romero, L., & Ignacio, O. (2005). *APLICACIONES SATELITALES PARA LA METEOROLOGÍA*.

http://web.directemar.cl/met/jturno/documentos/Aplicaciones\_Satelitales\_para\_Meteo. pdf

- Morea, M., & Huerta, J. (2020). *SISTEMAS DE INFORMACIÓN GEOGRÁFICA*. administracionelectronica.gob.es
- Muñoz, P. (2013). *Índices de vegetación*. http://bibliotecadigital.ciren.cl/bitstream/handle/123456789/26389/Tema%20Indices% 20de%20vegetación,%20Pedro%20Muñoz%20A.pdf?sequence=1
- Olaya, V. (2011). *Sistemas de información Geográfica*. CreateSpace Independent Publishing Platform (Amazon).
- ONTER. (2016). *Diferencias entre datos vectoriales y ráster*. https://ontergisblog.wordpress.com/2017/05/13/diferencias-entre-datos-vectoriales-yraster/
- PDOT. (2015). *Gad Parroquial Zumbahua*. https://zumbahua.gob.ec/cotopaxi/situaciongeografica/
- Pineda, N., Bonfilio, Bosque Sendra, J., Gómez Delgado, M., & Franco Plata, R. (2011). *ANÁLISIS DE LOS FACTORES INDUCTORES DE LOS CAMBIOS OCURRIDOS EN LA SUPERFICIE FORESTAL DEL ESTADO DE MÉXICO EN EL PERÍODO 1993- 2000*. https://dialnet.unirioja.es/servlet/articulo?codigo=3722095
- Posada, E. (2012). *MANUAL DE PRÁCTICAS DE PERCEPCIÓN REMOTA PARTE 1*. https://un-spider.org/sites/default/files/ManualERDAS\_web.pdf
- POT. (2015). *Gad Parroquial Zumbahua*. https://zumbahua.gob.ec/cotopaxi/situaciongeografica/
- QGIS. (2002). *QGIS - El SIG Líder de Código Abierto para Escritorio*. https://www.qgis.org/es/site/about/index.html
- Ramsay, P. M., & Oxley, E. (1997). *The Growth Form Composition of Plant Communities in the Ecuadorian Páramos*. https://www.researchgate.net/publication/226151408\_The\_Growth\_Form\_Compositio n\_of\_Plant\_Communities\_in\_the\_Ecuadorian\_Paramos
- Reuter, A. F. (2006). *Sistema de información Geográfica*. https://fcf.unse.edu.ar/archivos/series-didacticas/SD-25-SIG2-Reuter.pdf

Reuter, F. (2013). *Teledetección Forestal*. https://fcf.unse.edu.ar/archivos/lpr/guias-tp.html

Rincón, R., Jarvis, A., & Mulligan, M. (2012). *Cobertura vegetal en Colombia*.

- Sarría, F. A. (2006). *Sistemas de Información Geográfica*. https://www.um.es/geograf/sigmur/temariohtml/index.html
- Sarria, F. A. (2013). *Sistemas de Información Geográfica Temario de la asignatura (2013- 2014)*. http://fobos.inf.um.es/alonso/SIGCCAA/temario.pdf
- Singer, M. J., Matsuda, Y., & Blackard, J. (1981). *Effect of Mulch Rate on Soil Loss by Raindrop Splash*. https://doi.org/10.2136/sssaj1981.03615995004500010023x
- Sitijar, J., & García, K. (2020). *Visualizar y descargar imágenes de satélite a través de EO Browser*. https://www.unigis.es/visualizar-y-descargar-imagenes-de-satelite-a-travesde-eo-browser/#:~:text=EO%20Browser%20es%20un%20portal,%2C%20Proba-V%20y%20GIBS.
- Sklenář, P., & Balslev, H. (2005). *Superpáramo plant species diversity and phytogeography in Ecuador*. https://www.researchgate.net/publication/223555147\_Superpramo\_plant\_species\_dive rsity\_and\_phytogeography\_in\_Ecuador
- Thiel, M., Ulrich, K., Mottin, S., & Arnaud, E. (2009). (Patent N.º US 8,816,282 B2).
- Torbio, G. (2019). *NDVI, ¿qué es y para qué sirve?* https://www.cursosteledeteccion.com/ndvi-que-es-y-para-que-sirve/
- Tuesta, R., Trigozo, J., & Bravo, N. (2013). *Manual de ArcGIS10*. http://arcgeek.com/descargas/MAG10I.pdf
- Turner, B. L., Skole, D., Sanderson, S., Fisher, G., Fresco, L., & Leemans, R. (1995). *Land-Use and Land-Cover Change Science/Research Plan.* http://www.icc.es/Home-ICC/Pagina-no-trobada
- Yala, A. (2001). *La Agricultura y la Ganadería en los Páramos*. http://biblioteca.culturaypatrimonio.gob.ec/cgi-bin/koha/opacdetail.pl?biblionumber=3772

#### **Anexo 1** Aval de traducción al idioma ingles

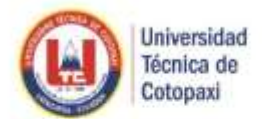

CENTRO DE IDIOMAS

# **AVAL DE TRADUCCIÓN**

En calidad de Docente del Idioma Inglés del Centro de Idiomas de la Universidad Técnica de Cotopaxi; en forma legal CERTIFICO que: La traducción del resumen de tesis al Idioma Inglés presentado por las señoritas estudiantes egresadas de la CARRERA DE INGENIERÍA EN MEDIO AMBIENTE DE LA FACULTAD DE CIENCIAS AGROPECUARIAS Y RECURSOS NATURALES: BAÑO ESPINOZA THALIA ESTEFANY y HEREDIA PAEZ EMILY DAYANNA cuyo titulo versa "MULTITEMPORAL ANALYSIS OF CHANGES IN VEGETATION COVER USING SATELLITE IMAGES IN THE MOORLANDS OF ZUMBAHUA, PROVINCE OF COTOPAXI, IN THE PERIOD 2020-2021,", lo realizaron bajo mi supervisión y cumple con una correcta estructura gramatical del Idioma.

Es todo cuanto puedo certificar en honor a la verdad y autorizo a las peticionarias hacer uso del presente certificado de la manera ética que estimaren conveniente.

Latacunga, marzo del 2021.

Atentamente,

Mg. Mayra Clemencia Noroña Heredia. DOCENTE CENTRO DE IDIOMAS C.C. 0501955470

www.utc.edu.ed

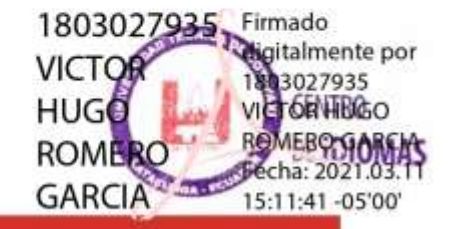

Av. Simdn Rodriguez s/s Barrio El Ejido / San Felipe. Tel: (03) 2252346 - 2252307 - 2252305

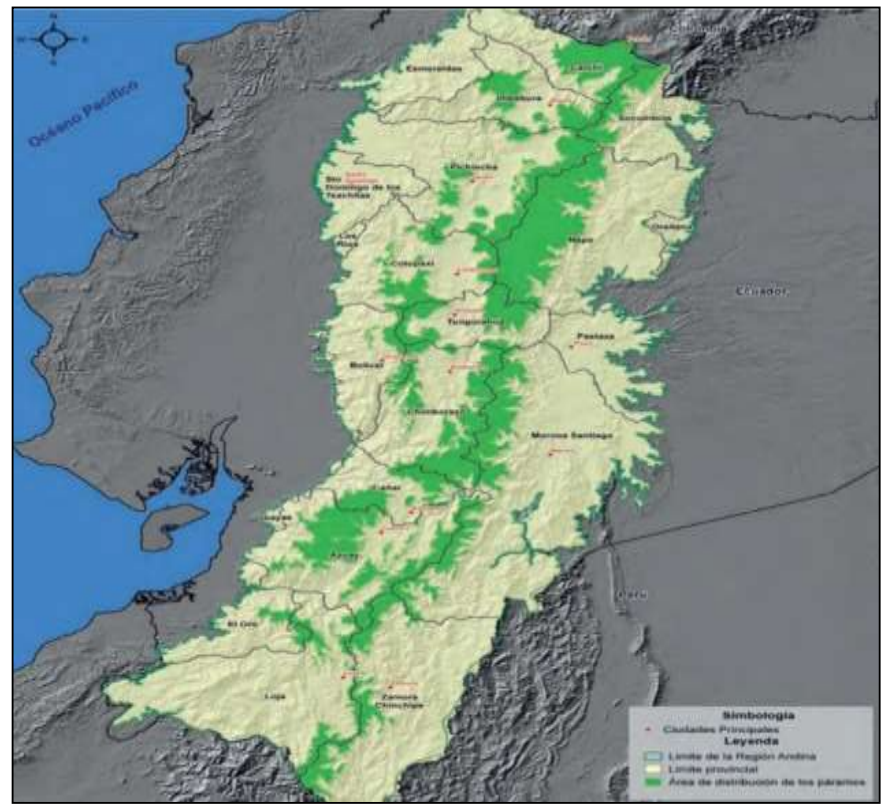

**Anexo 2** Distribución espacial del ecosistema páramo en el Ecuador

Fuente: (Beltrán K., et al., 2009)

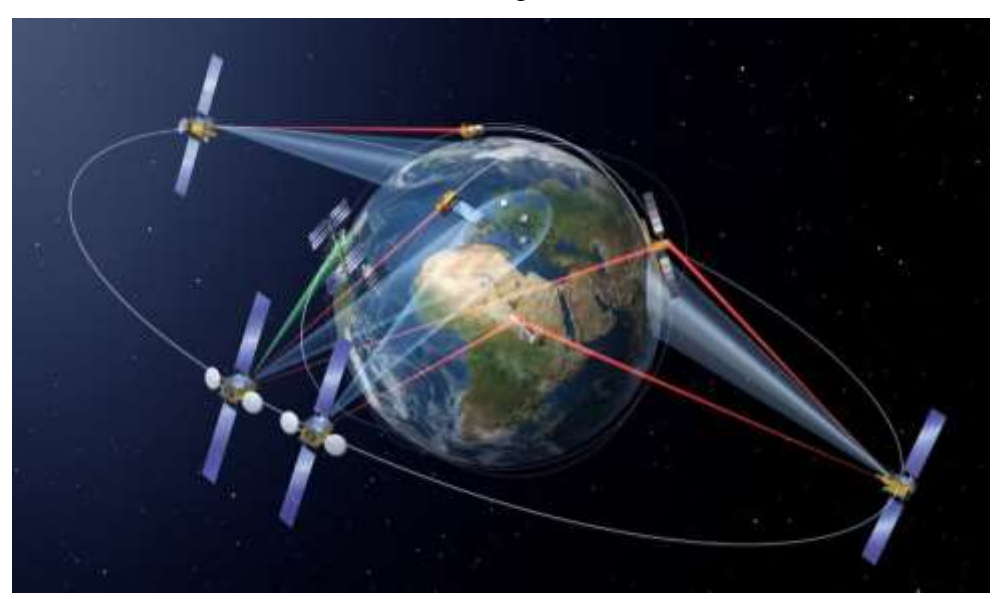

**Anexo 3** Satélites en recolección de Imágenes a través de los sensores remotos

**Fuente:** Airbus Defense and Space (2014)

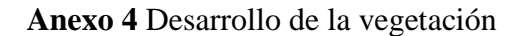

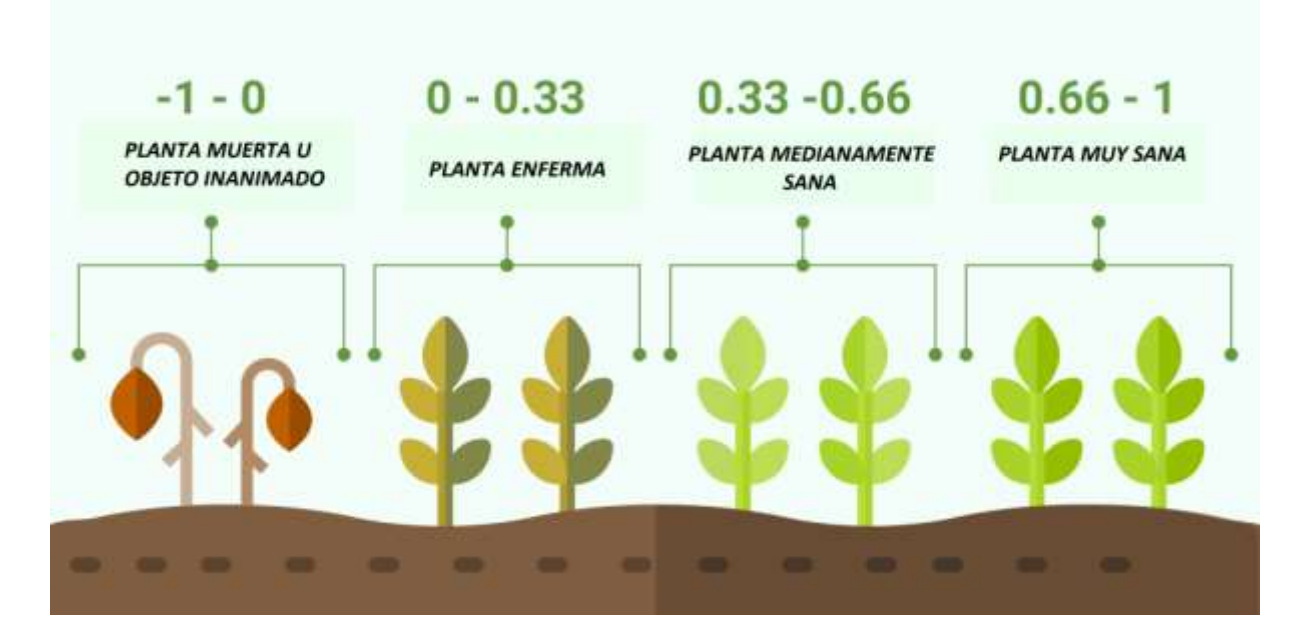

**FUENTE** (Torbio, 2019)

# **Anexo 5** Índice normalizado de vegetación (NDVI)

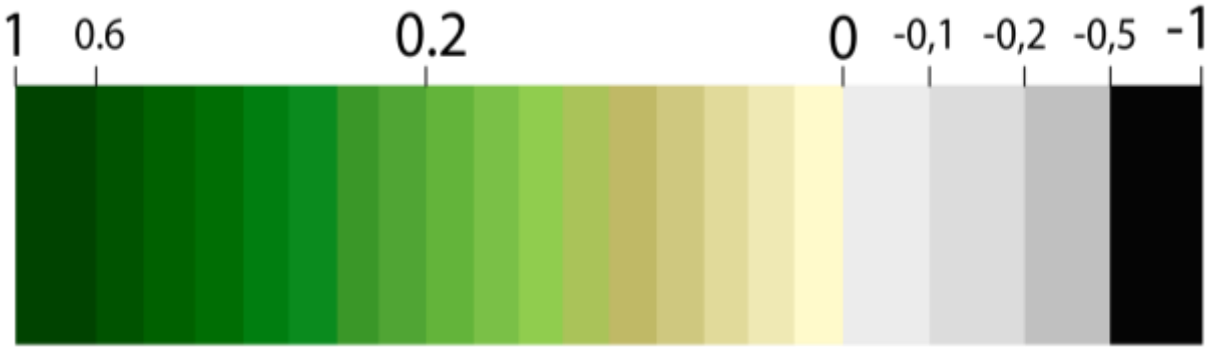

**Fuente:** apps.sentinel-hub.com y autores

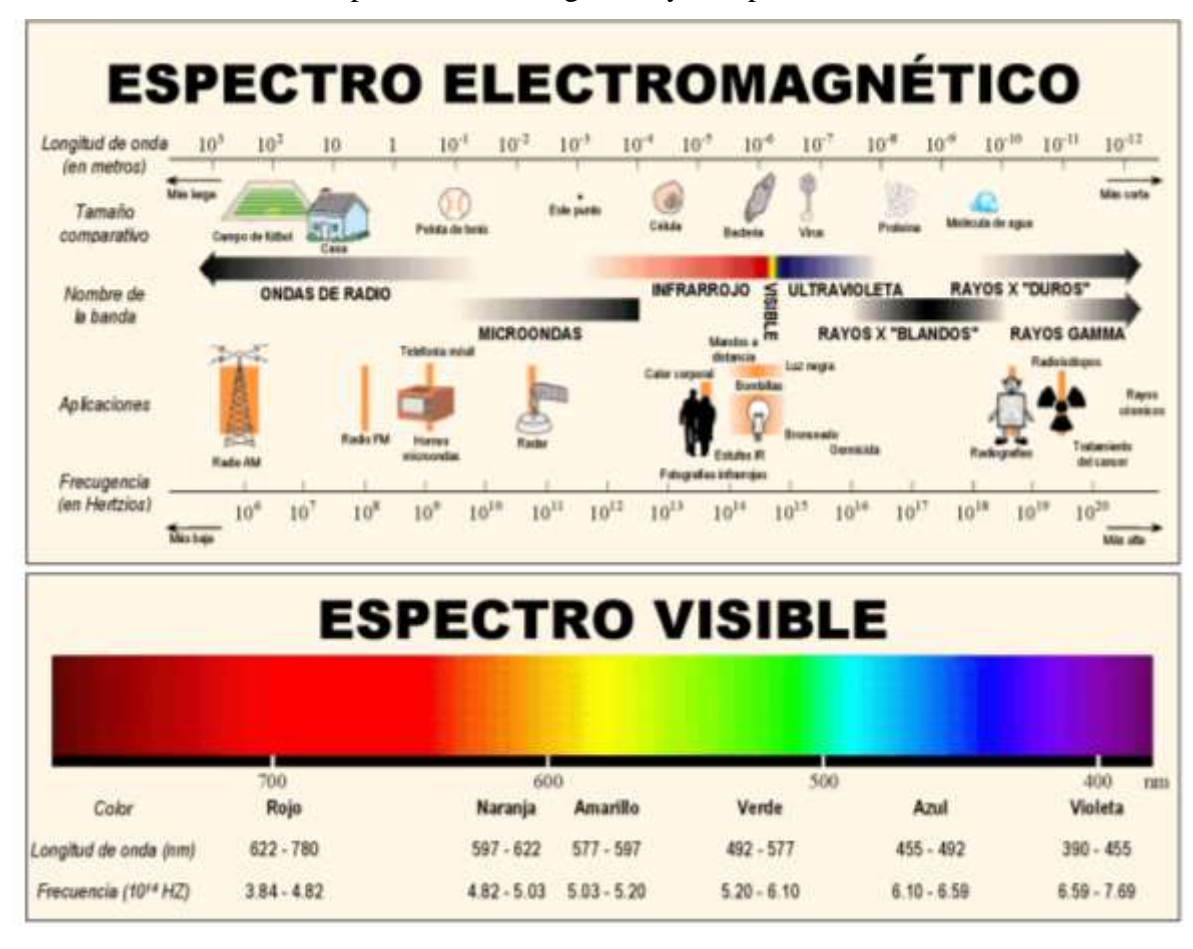

**Anexo 6** Frecuencias del espectro electromagnético y el espectro visible

**Fuente:** (Mauromar, 2020)

## **Anexo 7** Resolución Radiométrica

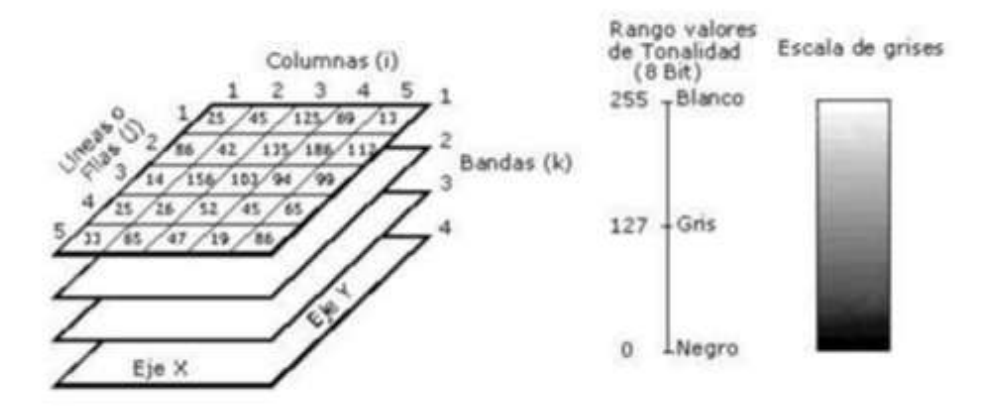

**Fuente:** (Tuesta et al., 2013)

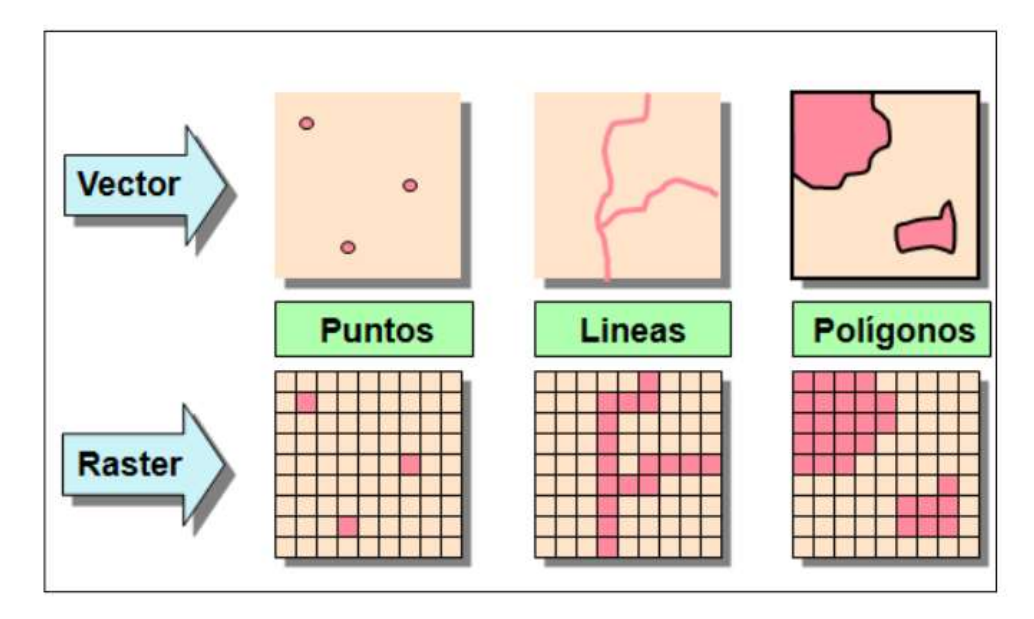

**Anexo 8** Diferencia entre vector y ráster

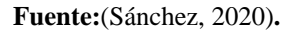

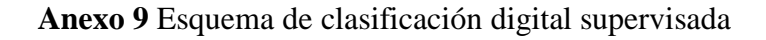

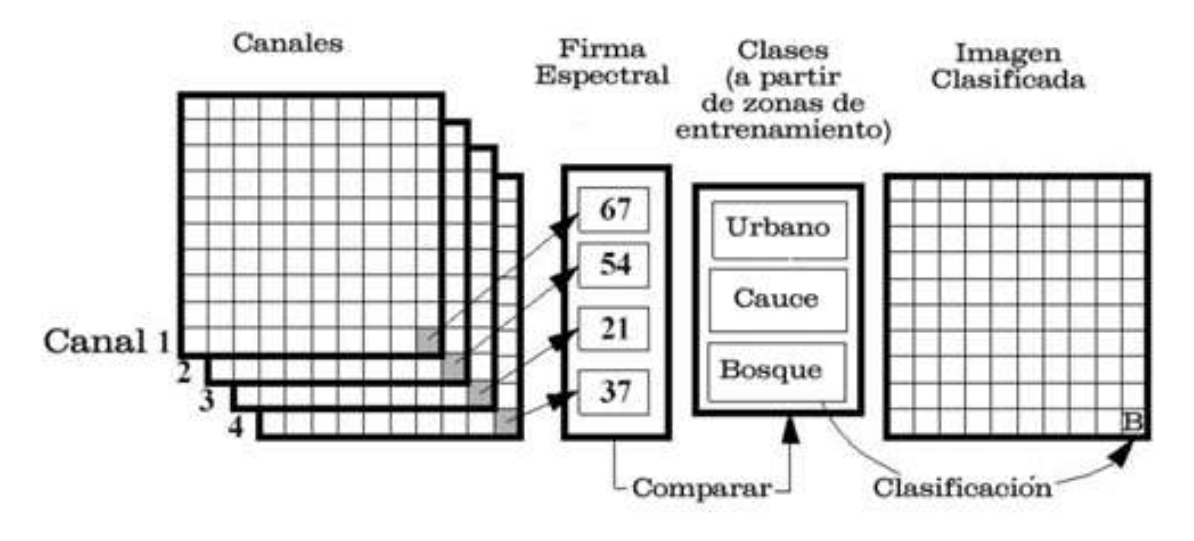

**Fuente:**(Olaya, 2014)